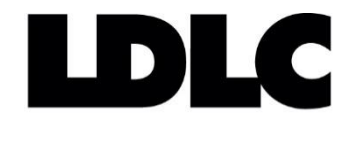

**LDLC Pano +**

## **GUIDE D'UTILISATION**

**ÉCRAN Incurvé 24"**

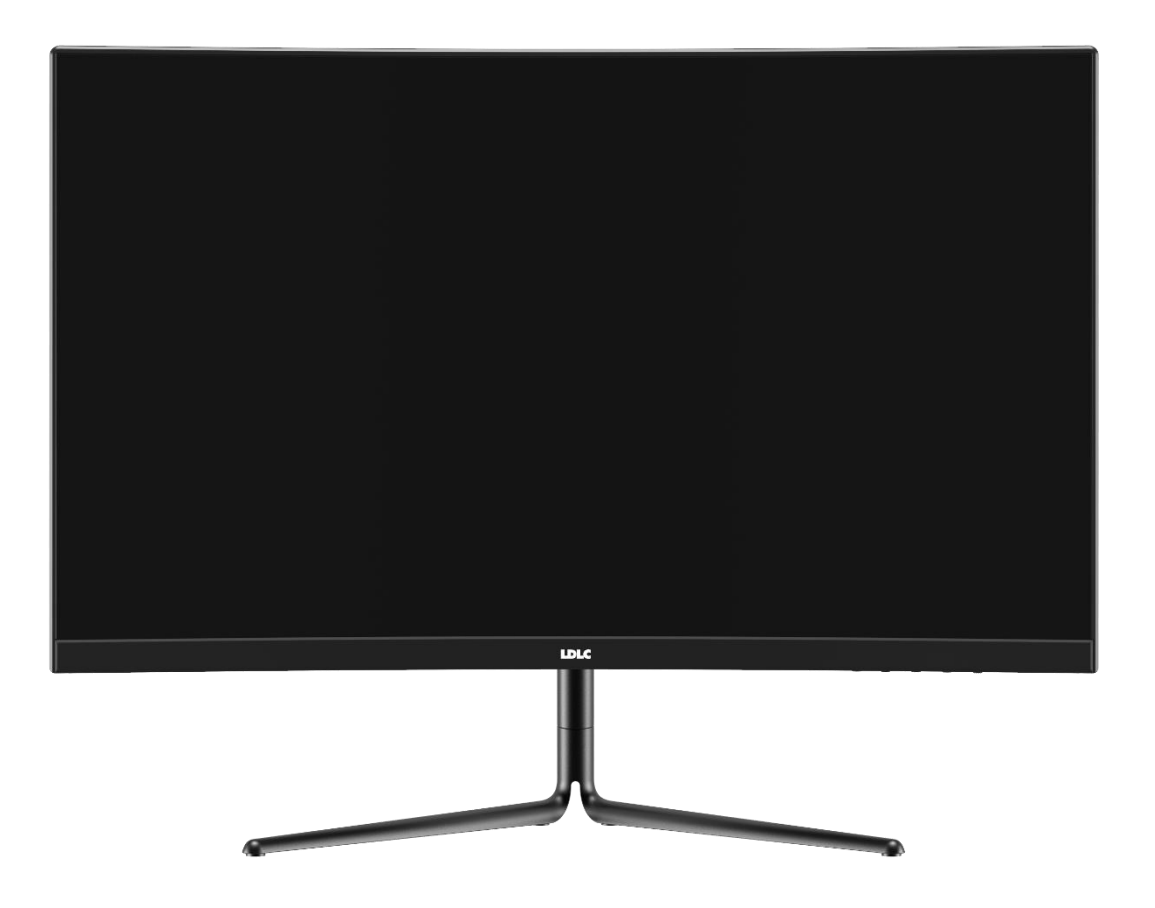

#### *Préface*

Tout a été mis en œuvre pour que les informations contenues dans ce manuel soient exactes. Néanmoins, le fabricant de cet appareil et le distributeur ne sauraient être tenus responsables de toute erreur ou omission dans ce manuel, ou de l'utilisation des informations contenues dans celui-ci.

#### **Veuillez conserver ce manuel durant toute la durée de vie de votre appareil.**

**Félicitations pour votre achat !** 

# $C \in$

#### **Déclaration de CE conformité**

M. Laurent de la Clergerie, représentant légal du GROUPE LDLC, déclare que cet appareil est conforme aux normes et directives en vigueur. Le texte complet de la déclaration UE de conformité est disponible sur le site internet <https://dc.groupe-ldlc.com/>

## **RoHS**

Ce produit est conforme aux régulations de la directive RoHS (Restriction of Hazardous Substances).

#### **INFORMATION RECYCLAGE**

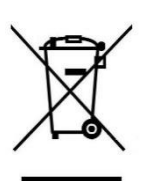

Cet appareil est marqué du symbole du tri sélectif relatif aux déchets d'équipements électriques et électroniques (DEEE). Il ne doit donc pas être jeté avec les ordures ménagères. En vue de son recyclage, il doit être apporté à un point de collecte approprié (déchetterie…) ou chez un distributeur sur le principe du « 1 pour 1 ». Les produits électroniques n'ayant pas fait l'objet de tri sélectif, sont potentiellement dangereux pour l'environnement et la santé humaine.

#### **TABLE DES MATIERES**

#### **INFORMATIONS DE SECURITE PRECAUTIONS ENTRETIEN ET NETTOYAGE REMARQUES SUR LES ECRANS LCD**

#### **CONTENU DE L'EMBALLAGE**

**VUE D'ENSEMBLE BOUTONS MONITEUR PORTS MONITEUR**

**INSTALATION DU PIED OPTION DE CONNECTIVITEE ALIMENTATION SORTIE AUDIO SORTIE VIDEO FREESYNC**

**OSD** 

**PRESENTATION FONCTIONS DU MENU OSD PASSER EN MODE ECO ET GAMEPLUS**

#### **SPECIFICATIONS TECHNIQUES**

#### **CONDITIONS DE GARANTIE**

#### **INFORMATIONS DE SECURITE**

#### **PRECAUTIONS**

- Avant d'installer le moniteur, lisez attentivement toute la documentation.
- Pour réduire le risque d'incendie ou de choc électrique, n'exposez jamais le moniteur à la pluie ou à l'humidité.
- N'essayez jamais d'ouvrir le boîtier du moniteur. Les hautes tensions dangereuses à l'intérieur du moniteur peuvent entraîner de graves blessures corporelles.
- Ne placez pas l'écran sur une étagère, un tapis, un lit ou dans une armoire.
- Ne recouvrez pas l'écran avec du tissu, notamment des tentures, ou des objets tels qu'un journal, etc.
- Si l'alimentation électrique est coupée, n'essayez pas de la réparer vous-même. Contactez le distributeur.
- Avant d'utiliser le produit, assurez-vous que tous les câbles soient bien connectés et que les câbles électriques ne soient pas endommagés. Si vous décelez le moindre dommage, contactez immédiatement le distributeur.
- Le moniteur ne doit être utilisé qu'avec le type d'alimentation indiqué sur l'étiquette. Si vous n'êtes pas sûr(e) du type d'alimentation électrique chez vous, consultez votre distributeur.
- Utilisez une prise électrique appropriée et conforme aux normes électriques locales.
- Ne surchargez pas les fils d'alimentation ou les rallonges. Une surcharge peut provoquer un risque d'incendie et/ou d'électrocution.
- Evitez la poussière, l'humidité et les températures extrêmes. Ne placez pas le moniteur dans une zone qui pourrait devenir humide. Placez le moniteur sur une surface stable.
- Débranchez l'appareil en cas d'orage ou en cas de non utilisation prolongée. Ceci le protégera contre les dommages liés aux surtensions.
- Débranchez l'appareil en tirant sur la prise et non sur le cordon.
- N'insérez jamais d'objets et ne renversez jamais de liquide dans les fentes du boîtier du moniteur.
- Pour assurer un fonctionnement satisfaisant, n'utilisez le moniteur qu'avec des ordinateurs listés UL qui possèdent des réceptacles configurés appropriés marqués entre 100 ~ 240 V CA.
- La prise de courant doit être installée à proximité de l'équipement et doit être facile d'accès.
- Si vous rencontrez des problèmes techniques avec le moniteur, contactez le distributeur.

**ATTENTION** : ne démontez pas et n'essayez pas d'ouvrir votre appareil car l'ouverture et le retrait du boîtier pourraient vous exposer à des tensions dangereuses et à d'autres dangers.

Aucune pièce de l'appareil ne peut être remplacée par l'utilisateur. Toute réparation doit être confiée à un réparateur agréé.

#### **ENTRETIEN ET NETTOYAGE**

- Pour des raisons de sécurité, éteindre et débrancher le moniteur avant de le nettoyer.
- Nettoyez la surface du moniteur à l'aide d'un chiffon non pelucheux et non abrasif. Les tâches coriaces peuvent être éliminées à l'aide d'un chiffon humidifié d'un produit de nettoyage spécifique doux.
- Evitez d'utiliser un produit de nettoyage contenant de l'alcool ou de l'acétone. Utilisez un produit de nettoyage prévu pour les écrans LCD. N'aspergez jamais de nettoyant directement sur l'écran car il pourrait goutter dans le moniteur et entraîner un choc électrique.
- Lors du nettoyage, assurez-vous qu'aucun liquide n'entre dans l'appareil. Le chiffon utilisé pour le nettoyage ne doit pas être dur car il pourrait rayer la surface de l'écran.
- Nettoyez le boitier à l'aide d'un chiffon légèrement humide et d'un détergent doux, puis essuyez le boitier à l'aide d'un chiffon sec et propre.
- N'introduisez aucun objet et ne renversez aucun liquide dans l'appareil.

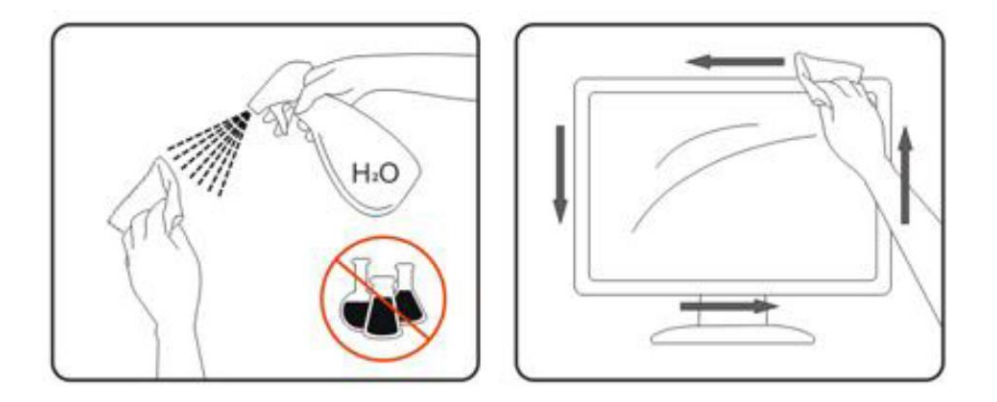

Retrouvez tous les produits nettoyants spécifiques LDLC sur notre site : <http://www.ldlc.com/consommables/nettoyage/chiffon-lingette/c4464/+fb-C000000888.html>

#### **REMARQUES SUR LES ECRANS LCD**

Les symptômes suivants sont normaux pour les moniteurs LCD et n'indiquent pas de problème.

- ⚫ De par la nature de la lumière fluorescente, l'écran peut scintiller lors de la première utilisation. Éteignez l'interrupteur d'alimentation et rallumez-le pour vous assurer que le scintillement ait disparu.
- ⚫ Il se peut que vous trouviez l'écran irrégulièrement lumineux selon le motif de bureau que vous utilisez.
- ⚫ L'écran LCD a 99.99% de pixels efficaces, ou plus. Il peut comprendre des défauts à hauteur de 0.01% ou moins, tels que pixel manquant ou blanc.
- ⚫ En raison de la nature de l'écran LCD, une rémanence d'image peut survenir après changement d'image, lorsque la même image est affichée pendant plusieurs heures. Dans ce cas, l'écran se rétablit lentement en changeant d'image ou en coupant l'alimentation pendant quelques heures.
- ⚫ Si l'écran clignote subitement et sans raison particulière, ou si le rétroéclairage ne marche plus, veuillez contacter votre revendeur ou un centre de réparation pour faire réparer l'écran. Ne réparez jamais vous-même cet écran.

### **Contenu de l'emballage**

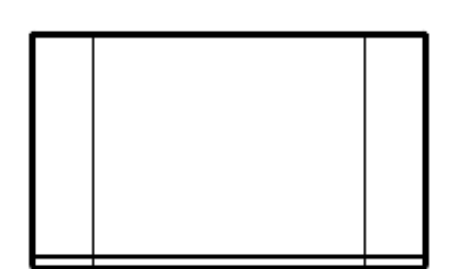

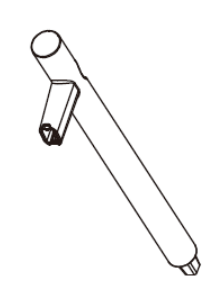

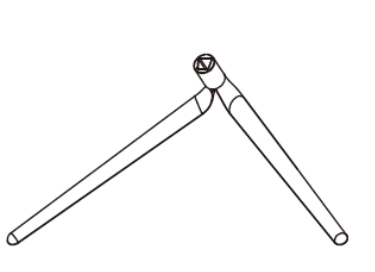

Moniteur x1 Pied x1 Base x1

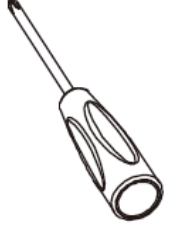

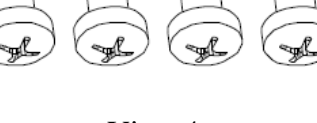

Tournevis x 1 Vis x 4 Entretoise Hexagonale x 4 (PM4\*12 avec rondelle plate) (L27.5mm x 2, L17mm x2)

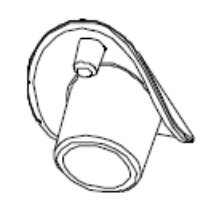

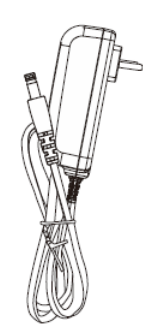

Cache vis x 1 Adaptateur secteur 1.5m x 1

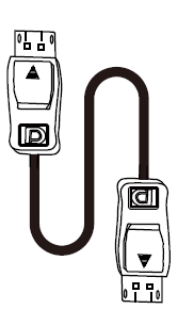

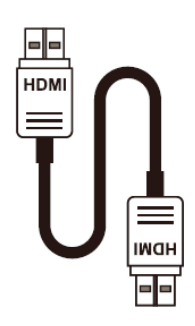

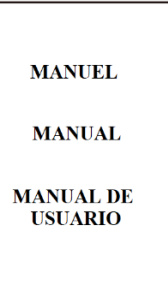

Câble DP 1.8m x1 Câble HDMI 1.8m x1 Manuel x1

### **Vue d'ensemble**

#### **Boutons du moniteur**

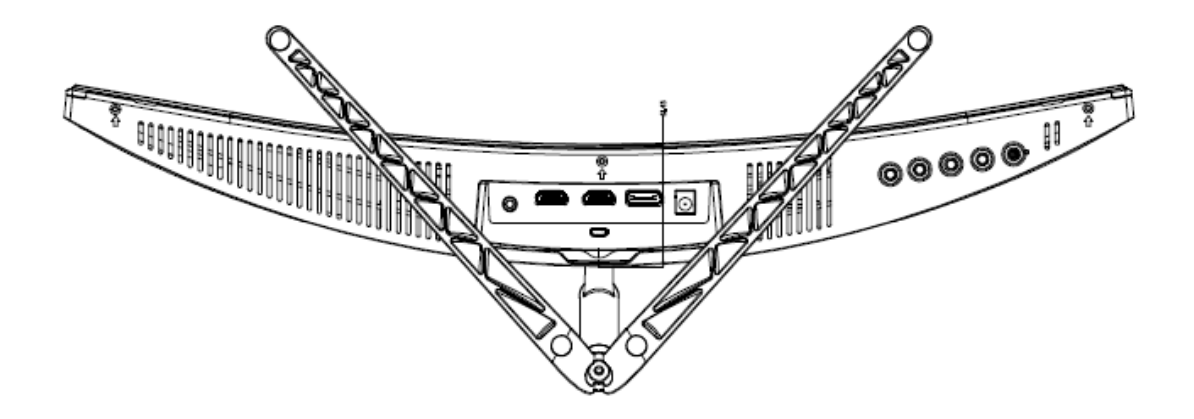

- **1 Bouton de menu M** : Appuyez pour faire apparaître le menu OSD ou accéder aux sous-menus.
- **2 V** Bouton Bas : Appuyez pour vous déplacer vers le bas dans les menus
- **Bouton Haut** : Appuyez pour vous déplacer vers le haut dans les menus.
	- **Bouton de sortie E :** Appuyez pour sortir du menu
- <u>ნ</u> ს **Bouton Marche :** Appuyez pour allumer ou éteindre le moniteur
- $6\phantom{a}$ **Indicateur LED :** Change de couleurs pour indiquer le statut

*Une lumière bleue continue indique que l'appareil est sous tension et que le moniteur fonctionne normalement. Une lumière bleue clignotante indique qu'aucune source vidéo n'a été détectée. La lumière rouge indique qu'aucun signal horizontal ou vertical n'a été détecté ou bien que la tension est basse. Veuillez vous assurer que votre ordinateur est allumé et que toutes les câbles vidéos sont complètement insérés et / ou connectés.*

#### **Ports du moniteur :**

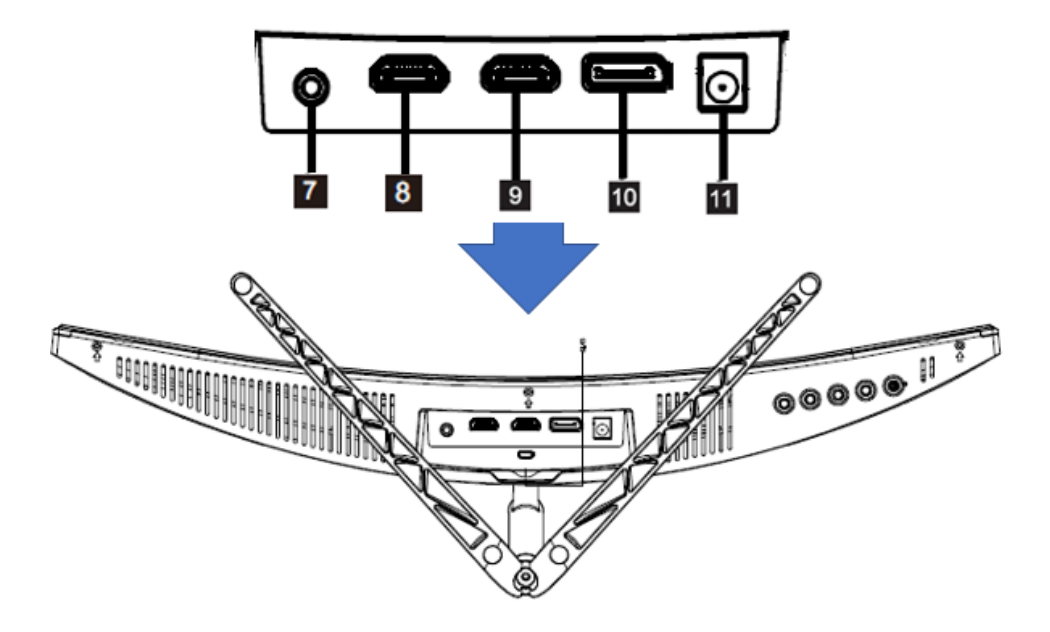

- **Sortie audio** : Insérez un connecteur audio Jack dans ce port afin de recevoir le signal audio de votre moniteur
- $8 \overline{9}$ **Connecteur HDMI :** Insérez un conecteur HDMI dans le port de votre ordinateur et le second connecteur dans le port de votre moniteur.
- $10$ **Connecteur DP :** Insérez un conecteur DP dans le port de votre ordinateur et le second connecteur dans le port DP de votre moniteur.
- **Connecteur d'alimentation** : Connectez le câble d'alimentation pour alimenter votre 11 moniteur.

## **Installation du pied :**

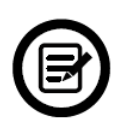

**Gardez la mousse de protection dessous votre moniteur pendant l'installation du pied.** 

1. Ouvrez l'emballage, sortez le produit avec la mousse de protection toujours attachée et placezle doucement à plat sur un bureau ou une table.

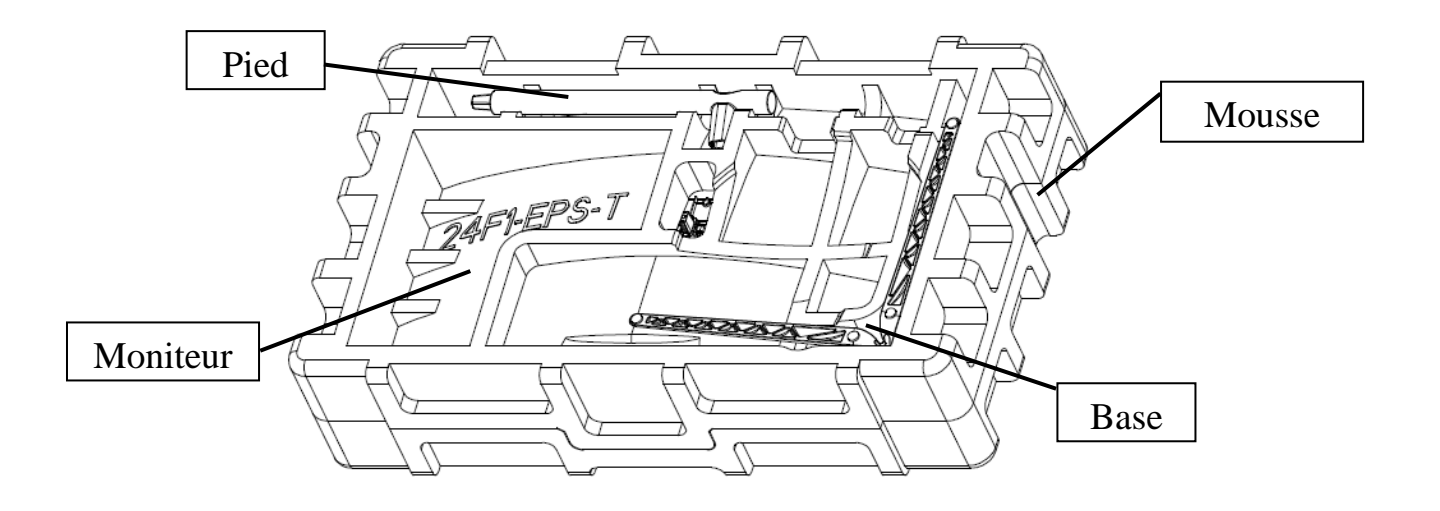

2. Enfoncez la base dans le pied et utilisez une vis M4 fournie pour compléter l'assemblage

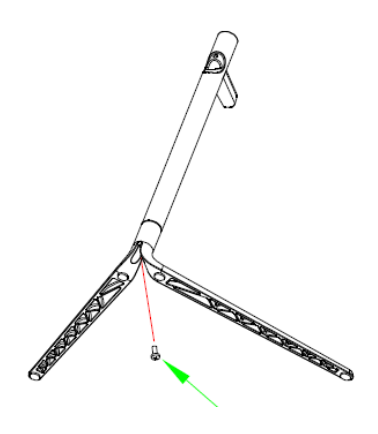

3. Enlevez la mousse de protection du dessus de l'écran et déposez le sur une surface plane comme ceci :

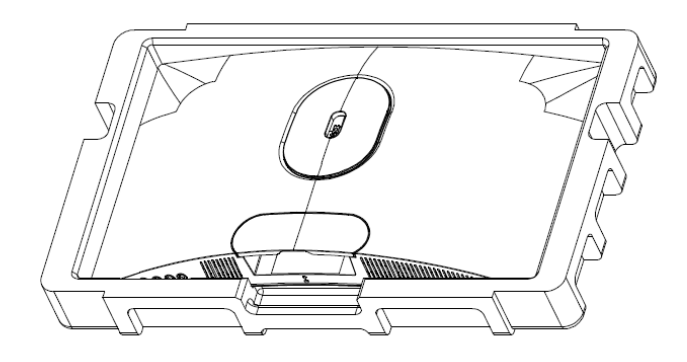

4. Utilisez la vis M4 restante pour fixer la tige du pied au moniteur à l'emplacement indiqué cidessous :

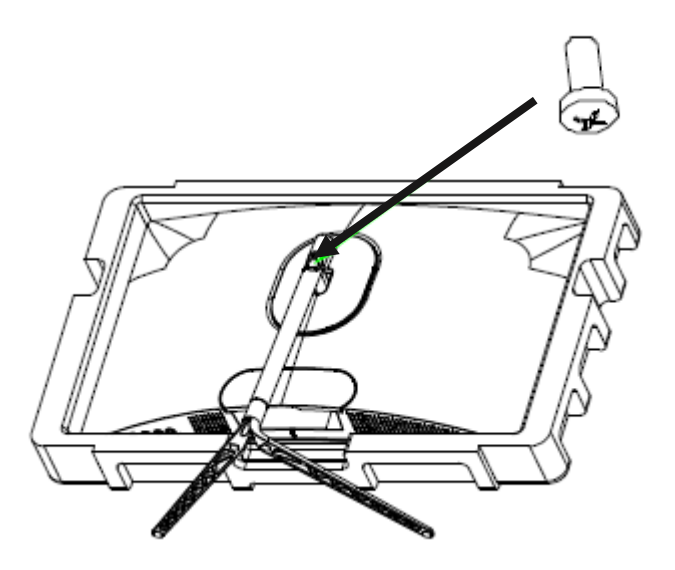

5. Repositionnez en suite le cache sur l'emplacement de la vis :

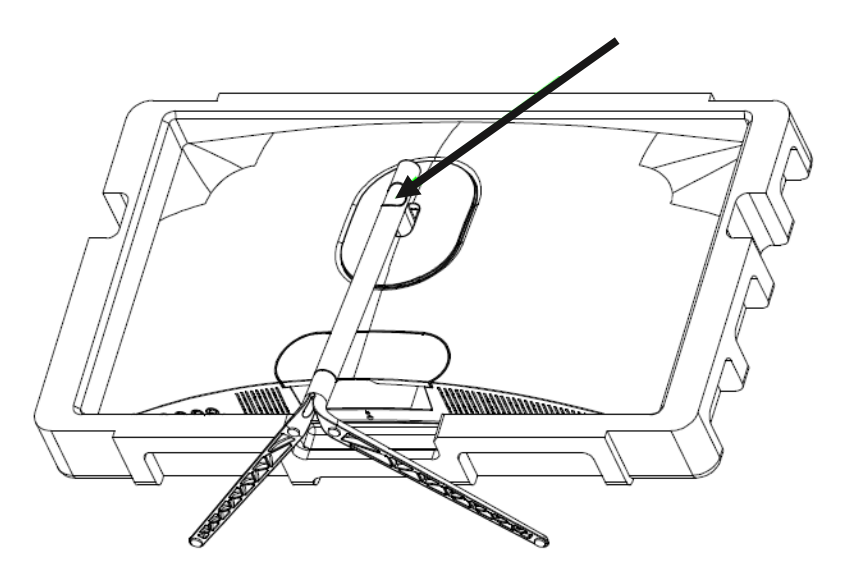

6. L'installation du pied est terminée :

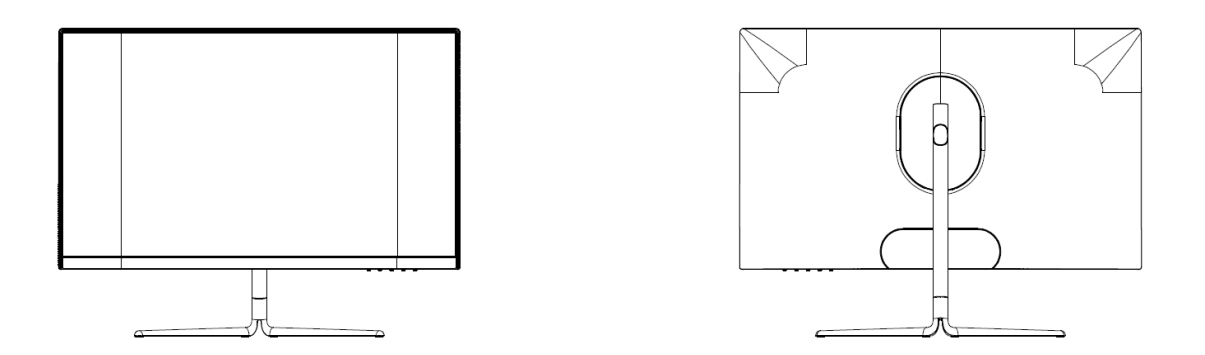

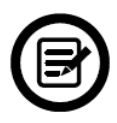

**Attention** : Après l'installation du pied, ne tenez pas votre écran par sa base pour éviter toute chute de l'écran.

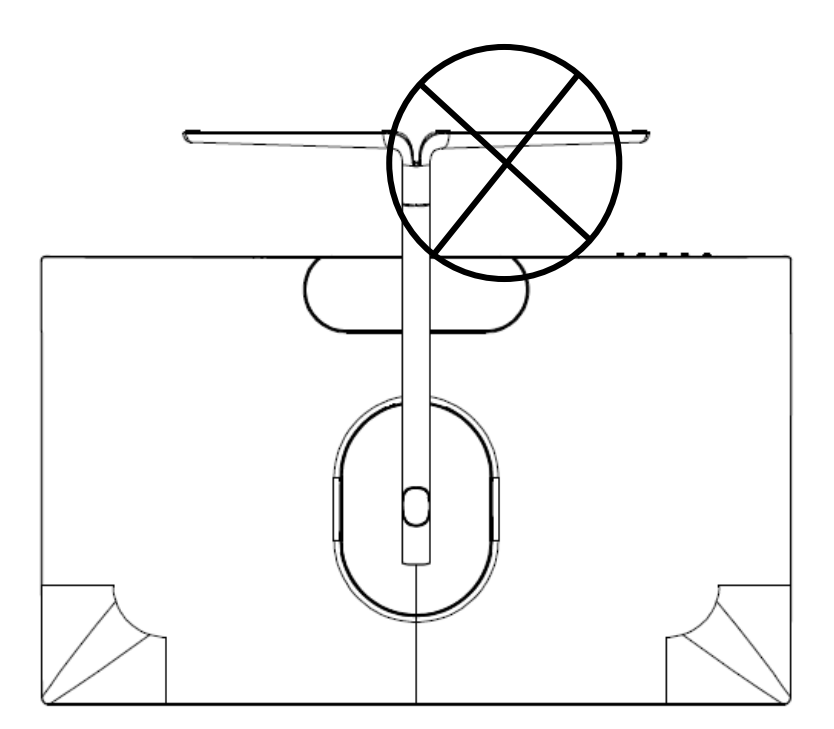

## Option de connectivité :

#### **Alimentation**

Branchez le câble d'alimentation fourni sur le connecteur d'alimentation, puis branchez l'autre extrémité dans une prise murale pour alimenter votre moniteur.

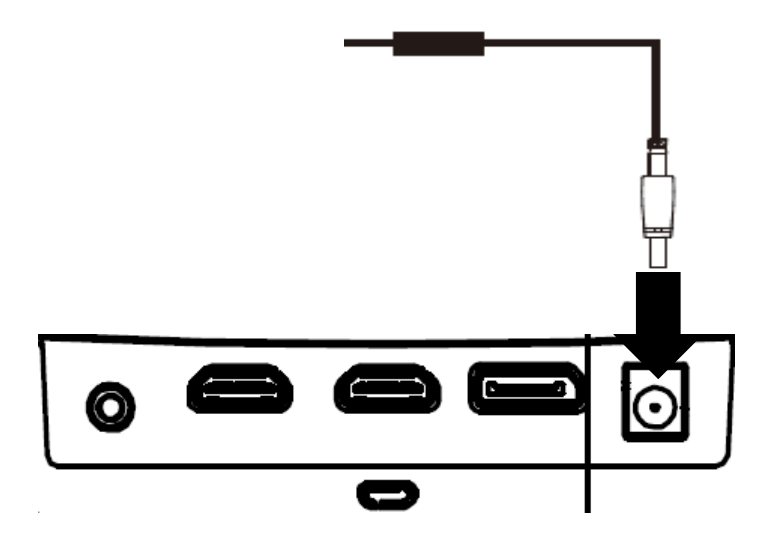

#### **Sortie audio :**

Branchez votre casque ou vos enceintes à l'aide de la prise jack 3.5mm directement sur votre moniteur.

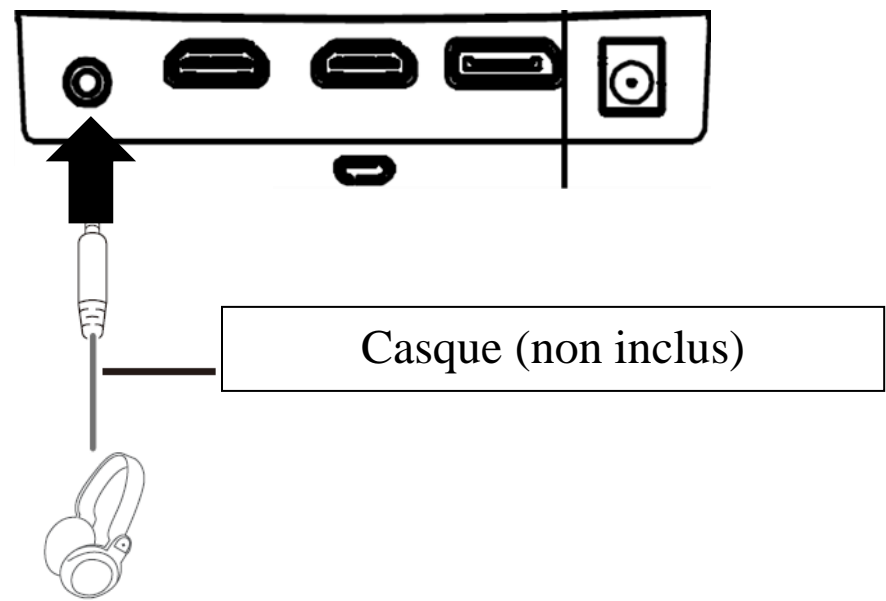

#### **Sortie Vidéo :**

Connectez un câble HDMI ou VGA sur la sortie du moniteur correspondante et vérifiez que celui-ci est bien relié au port correspondant sur la carte mère de votre ordinateur ou bien sur sa carte graphique s'il en est équipé.

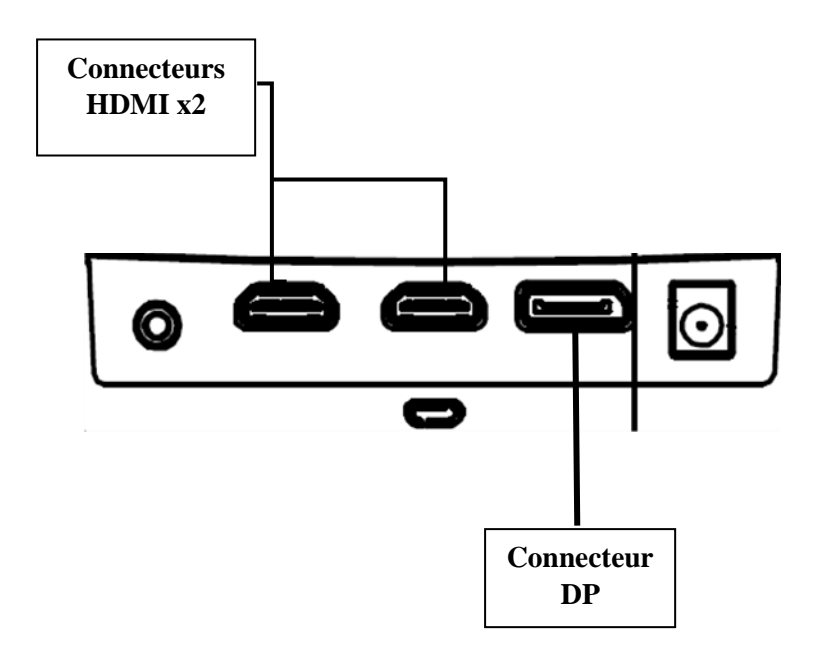

#### **FreeSync :**

La fonctionnalité elle-même est désactivée par défaut. Pour utiliser cette fonctionnalité, vous aurez besoin :

- 1. D'un ordinateur équipé de la technologie FreeSync,
- 2. Un câble HDMI
- 3. Des pilotes graphiques à jour.

Connectez votre ordinateur et votre moniteur avec un câble HDMI. Après le branchement, vous recevrez une notification pour activer la fonctionnalité sur votre ordinateur. Si vous ne la recevez pas, vous devrez peut-être activer la fonction dans le menu de votre carte graphique (voir les instructions relatives à cette fonctionnalité dans le manuel de votre carte graphique).

## **OSD**

#### **Présentation**

Le menu OSD peut être utilisé pour ajuster les réglages de votre appareil et apparait sur votre écran après l'avoir allumé tout en pressant la touche M.

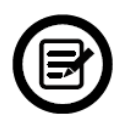

Lors de votre première utilisation de votre moniteur, les réglages seront automatiquement ajustés aux réglages optimaux en fonction de la configuration et des composants de votre ordinateur.

1. Appuyez sur l'un des boutons suivants  $(M, \nabla, \triangle, \mathsf{E}, \mathbb{W})$  pour activer la fenêtre de navigation.

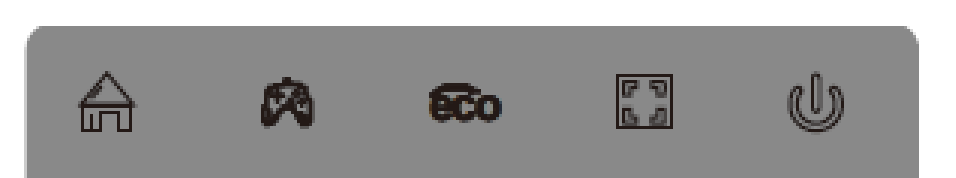

2. Appuyez sur  $\mathbf{M}$   $\overrightarrow{H}$  pour entrer dans le menu OSD :

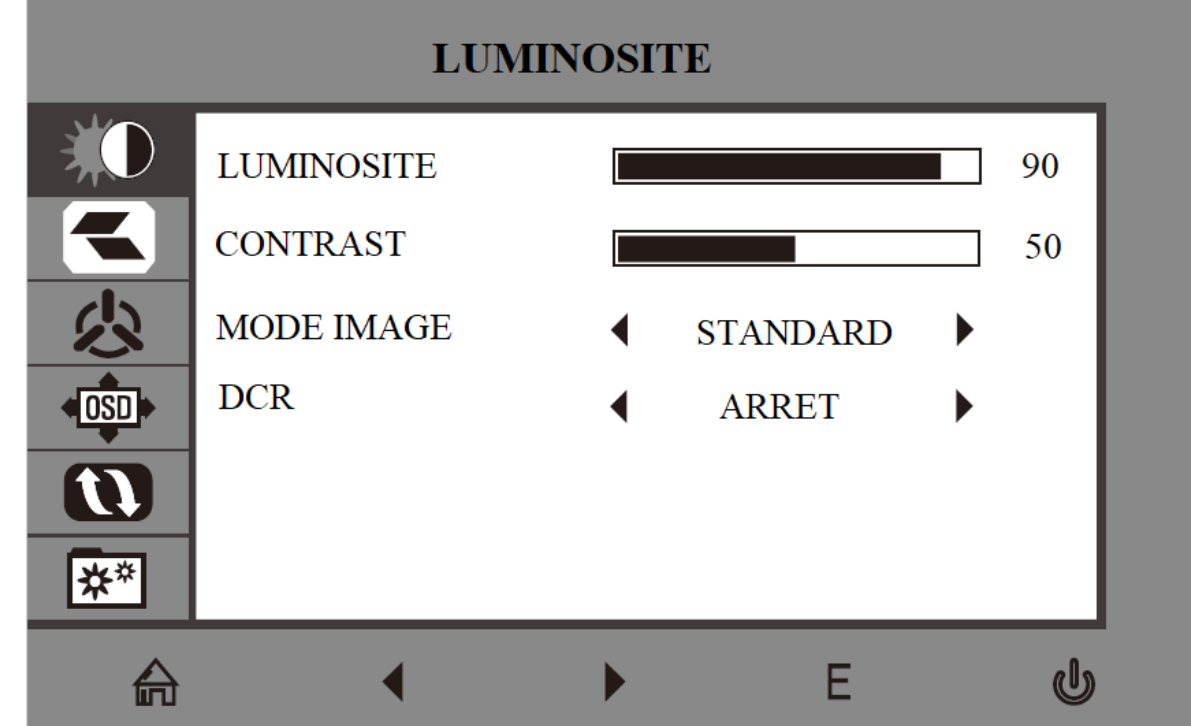

- 3. Appuyez sur  $\blacktriangledown_{\text{ou}} \blacktriangle_{\text{pour parcourir}}$  les fonctions.
	- Sélectionnez la fonction en surbrillance en appuyant sur **M** pour entrer dans le sousmenu.
	- Appuyer sur  $\nabla$  ou  $\Delta$  pour parcourir les sous-menus. Appuyez en suite sur **M** pour sélectionner la fonction en surbrillance.
	- Appuyez sur  $\mathbf{\nabla}_{\mathbf{ou}}$   $\blacktriangle$  pour sélectionner une option en surbrillance puis appuyer sur **M** pour confirmer le réglage et sortir de cet affichage.
- 4. Appuyez sur  $\mathbf{E}$   $\begin{bmatrix} \mathbf{F} & \mathbf{\overline{q}} \\ \mathbf{B} & \mathbf{B} \end{bmatrix}$  pour sortir de cet affichage.

#### **Fonctions du menu OSD :**

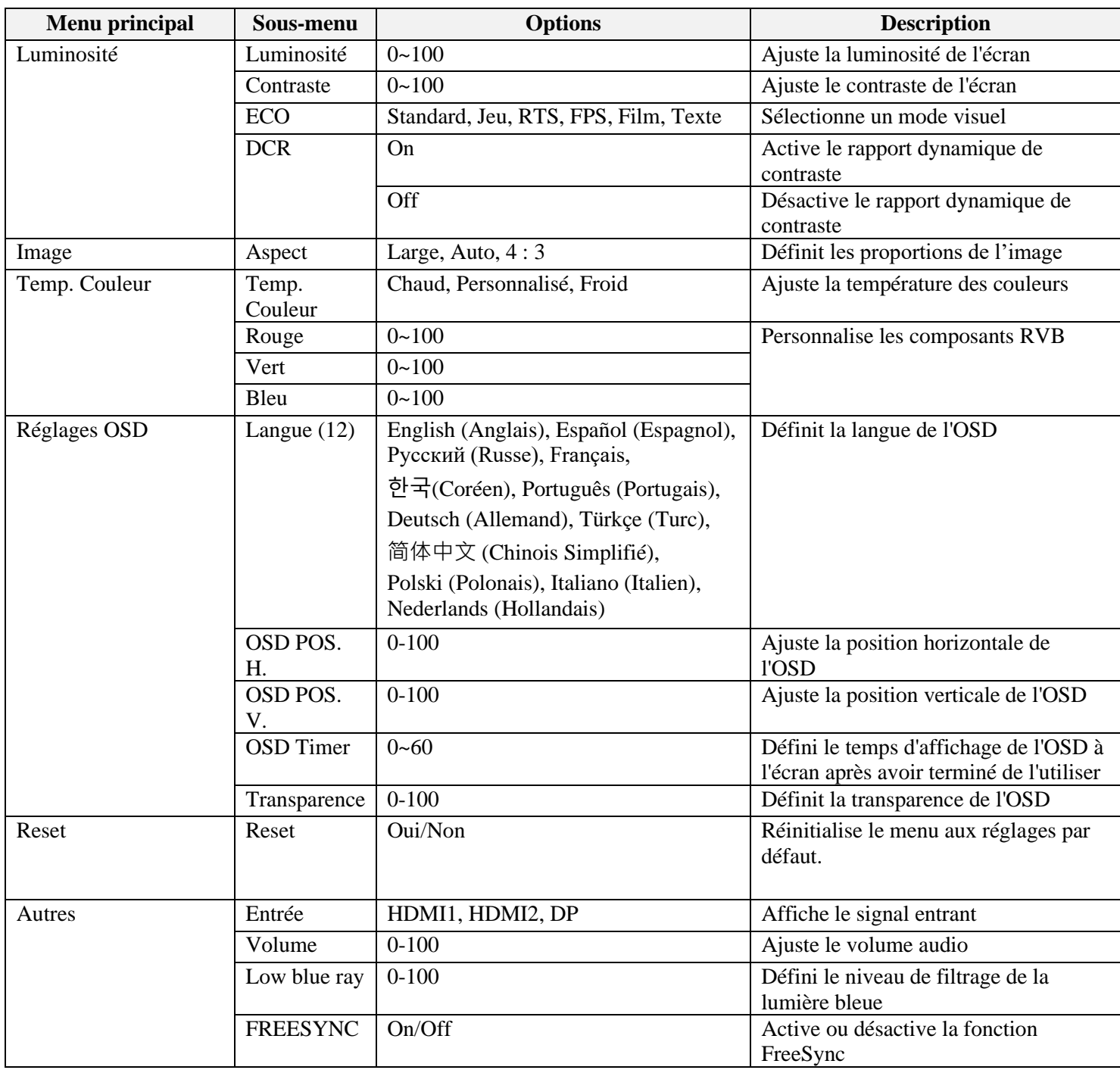

#### Passer en mode ECO et en mode Gameplus

1. Appuyez sur un des boutons  $(M, \nabla, \triangle, E, \emptyset)$  pour activer la fenêtre de navigation.

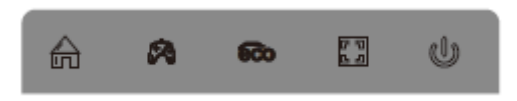

2. Appuyez sur  $\blacktriangledown$  pour passer en mode Gameplus. Suivant les besoins de votre jeu, choisissez le viseur que vous désirez. Ces viseurs ont été conçus pour optimiser votre visée dans les jeux de tirs, même s'ils peuvent être utilisés à d'autres occasions.

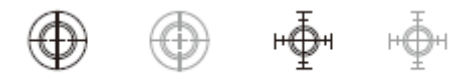

3. Appuyez sur pour passer en mode ECO. Ce mode inclus les modes Standard, Texte, Film, Jeux, FPS et RTS qui peuvent être utilisés pour optimiser vos réglages en fonction de votre activité. Le mode Standard est adapté à la plupart des activités.

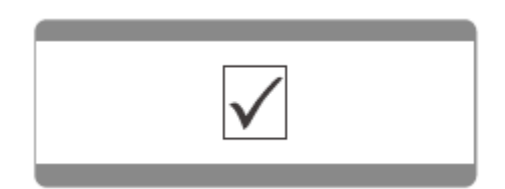

## Spécifications techniques :

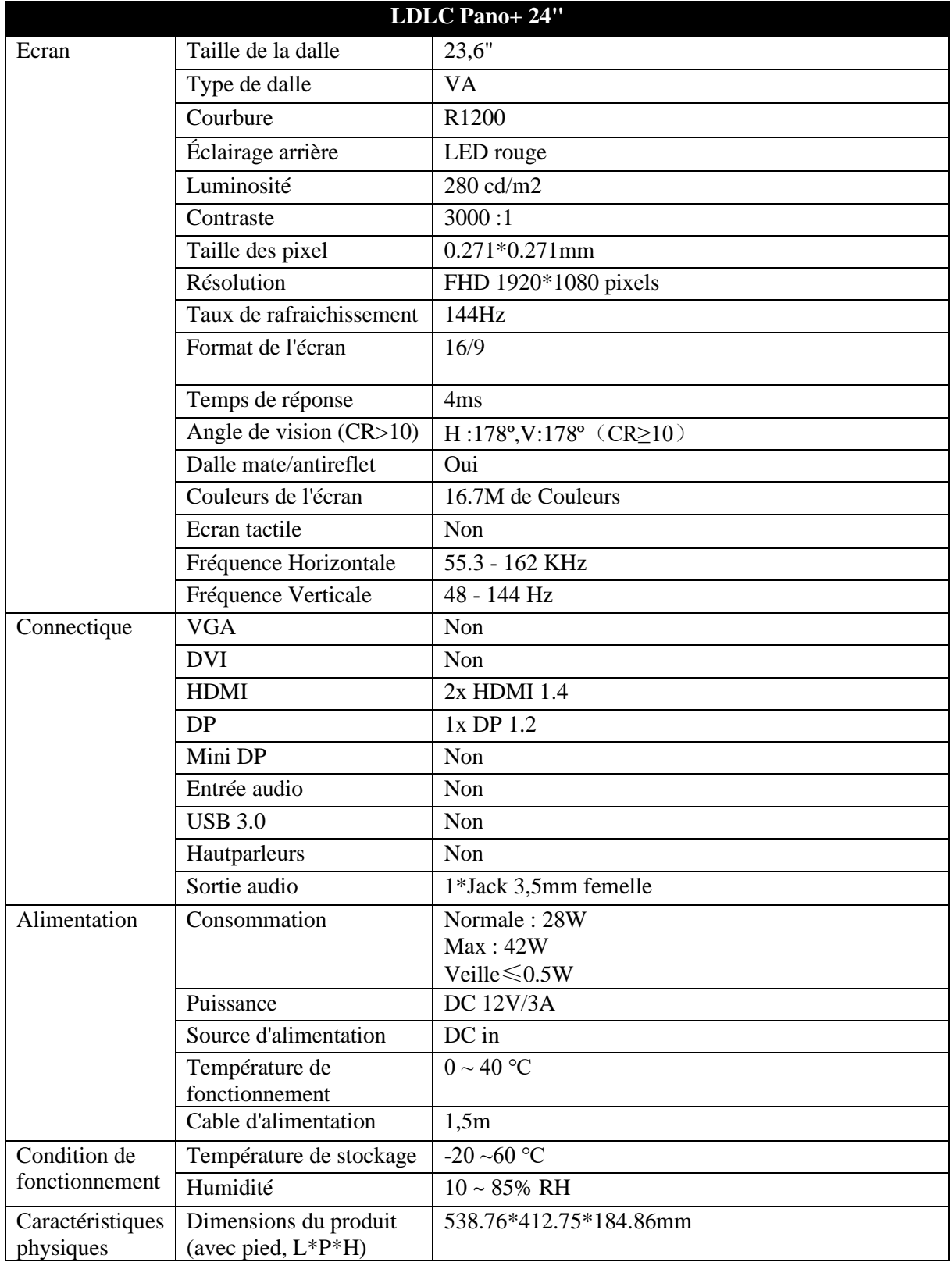

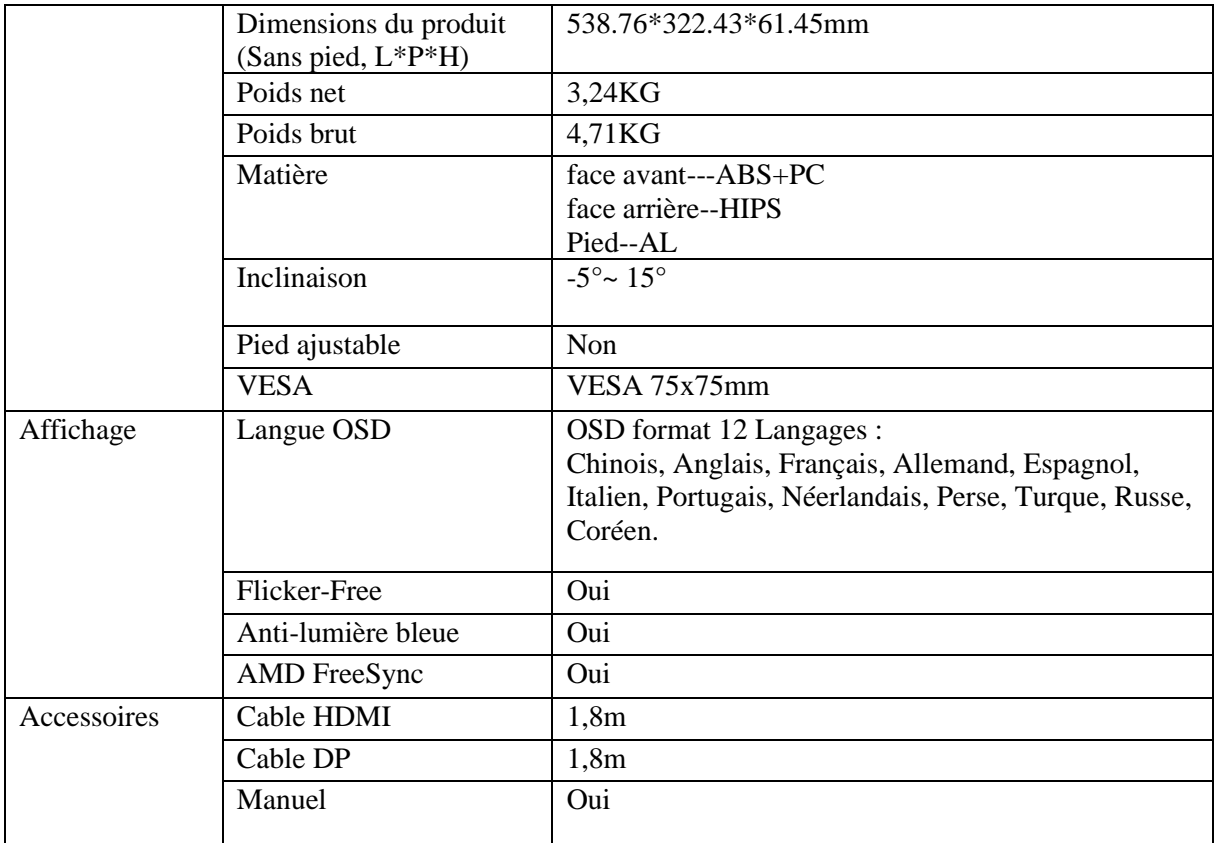

## CONDITIONS DE GARANTIE

#### 8.1 conditions de garantie contractuelles

La garantie du GROUPE LDLC est limitée au remplacement du produit ou de certaines pièces reconnues comme étant défectueuses par un produit identique ou comparable, ou des pièces neuves ou comme neuves.

Elle couvre la réparation, l'échange du produit pendant la durée de garantie, tel que stipulé cidessous.

#### **Durée de la garantie :**

- 1. **24 mois**, à partir de la date de livraison
- 2. Prise en charge des pixels défectueux : il faut minimum 7 pixels défectueux répartis sur la dalle, ou 4 pixels défectueux consécutifs.
- 3. Vous avez la possibilité de combiner à l'achat de votre écran la « **Garantie 0 pixel mort jusqu'à 3 mois après l'achat »** sur notre site : [www.ldlc.com](http://www.ldlc.com/) (informatique > périphérique PC > Ecran ordinateur > Garanties écran).

**Attention : pour être valable, l'achat de cette garantie doit être simultané à l'achat d'un écran**.

#### 8.2 Exclusions de garantie

La présente garantie est exclue dans les cas suivants :

La garantie exclut les dommages d'origine externe, les dommages consécutifs à une utilisation non conforme des produits ou les dommages consécutifs à l'intervention d'un réparateur non agréé par Groupe LDLC.

Groupe LDLC ne peut en aucun cas être tenue pour responsable de la perte ou de l'altération des données ou programmes présents sur les matériels, ou supports, qui sont retournés pour une intervention technique, que les produits soient sous garantie ou non.

Groupe LDLC s'engage uniquement à assurer le remplacement de certaines pièces défectueuses et la réparation des dommages des marchandises fournies au client par ses soins. Si le matériel ne peut être remplacé par un matériel identique, il sera proposé au client un matériel équivalent ou supérieur, ou un avoir.

Sous réserve des dispositions légales impératives, la responsabilité de Groupe LDLC est strictement limitée aux obligations définies aux présentes conditions ou, le cas échéant, aux conditions expresses. Groupe LDLC ne peut en aucun cas être tenue pour responsable des dommages matériels et immatériels qui interviendraient au cours du dépannage dans le cas où l'acheteur retournerait des produits qui n'ont pas été fournis par le vendeur.

Groupe LDLC ne peut être responsable au titre de la garantie des pannes ou dommages résultant directement ou indirectement des cas suivants :

• Tout entreposage sans protection ou prolongé.

• Toute négligence, erreur de raccordement ou de manipulation, entretien et usage d'équipement non-conforme aux spécifications techniques fournies par Groupe LDLC, ou plus généralement une utilisation défectueuse ou maladroite.

• Tout ajout de dispositif complémentaire ou accessoire de l'équipement, ou l'utilisation de toutes pièces nécessaires pour l'exploitation de l'équipement non conformes aux spécifications techniques fournies par Groupe LDLC.

• Toute modification ou transformation mécanique, électronique, électrique ou autres apportées à l'équipement ou à ses dispositifs de raccordement par toute tierce personne.

• En cas de faillite ou impossibilité de fourniture de la part du fabricant, le client ne peut se retourner contre Groupe LDLC, laquelle n'assumera aucune responsabilité en matière de garantie sur les produits de ce fabricant.

#### 8.3 Limitation de garantie

La garantie Groupe LDLC est limitée à la réparation, au remplacement ou à un remboursement en valeur des marchandises reconnues défectueuses par Groupe LDLC, en tenant compte de l'usage qui en a été fait, et ceci au libre choix de Groupe LDLC.

Groupe LDLC s'engage uniquement à assurer le remplacement de certaines pièces défectueuses et la réparation des dommages des marchandises fournies à l'acheteur par ses soins. La garantie ne couvre donc pas les frais de main d'œuvre, ni ceux qui résultent des opérations de démontage, de remontage et de transport, sauf dans le cas de l'échange standard. Le SAV Groupe LDLC ne peut jouer que dans le cadre de la garantie Groupe LDLC ou de la garantie légale.

Groupe LDLC ne sera en aucun cas et en aucune circonstance tenue pour responsable des autres coûts, frais, dépenses, pertes ou dommages de quelque nature que ce soit résultant de l'utilisation des marchandises, de la présence d'un virus (ou d'un dispositif préprogrammé ayant un effet similaire) sur l'appareil, et ce qu'ils soient directs, indirects ou accessoires, y compris (sans que cette liste soit exhaustive) la perte de données, le manque à gagner ou tout autre dommage commercial.

Groupe LDLC ne sera pas tenue pour responsable des événements indépendants de sa volonté qui l'empêcheraient d'assurer la prestation des services proposés, notamment, sans que cette liste soit exhaustive, l'interruption des services téléphoniques, la fermeture d'aéroports interrompant la livraison des marchandises, les catastrophes naturelles, les conditions météorologiques, les grèves et l'impossibilité de contacter le client pour confirmer les différentes étapes liées à la prise en garantie de l'appareil.

#### 8.4 Réclamation et service après-vente

En cas de défaillance du produit, Groupe LDLC conseille au client de rechercher l'origine du problème en effectuant une vérification technique sommaire au moyen du manuel d'utilisation fourni.

Si le problème persiste, le client est invité à contacter notre "Support Technique" par téléphone ou par e-mail, tel que détaillé ci-après et à se munir des informations suivantes :

- Son numéro de client ;
- L'original de la facture d'achat de l'appareil ;
- Le détail lié à la panne constatée ;
- Le détail des éventuelles modifications logicielles ou matérielles apportées à l'appareil ;
- L'assurance que le problème ne résulte pas d'un équipement ou d'un logiciel tiers ;
- La description exacte des différents messages d'erreur qui s'affichent ;

Un technicien Groupe LDLC établira un diagnostic et tentera de le résoudre par téléphone ou par e-mail. Si le problème ne peut être résolu, et sous réserve que le défaut soit couvert par la présente garantie contractuelle, Groupe LDLC réparera ou changera l'appareil.

Si Groupe LDLC ne découvre aucun défaut ou problème, ou que le client ne remplit pas l'une des conditions détaillées dans cette rubrique, la société se réserve le droit de facturer les pièces et la main-d'œuvre.

Le retour des marchandises se fait uniquement par voie postale, sauf mention particulière. Tout retour de marchandise nécessite l'accord préalable de Groupe LDLC et un numéro de retour, lesquels peuvent être obtenus gratuitement via la page CONTACTS accessible depuis la page d'accueil de notre site [http://www.](http://www.ldlc.com/)ldlc.com/

Vous recevrez par le moyen jugé le plus opportun par Groupe LDLC un accord de retour.

À défaut d'accord de retour, la marchandise vous sera retournée ou tenue à votre disposition, à vos frais, risques et périls, tous frais de transport, de stockage, de manutention étant à votre charge.

La marchandise est renvoyée en général à votre charge et à vos risques et périls. Nous vous conseillons donc de déclarer la valeur de la marchandise et de souscrire une assurance transport.

L'acheteur dispose après l'obtention de l'accord de retour d'un délai de 7 jours pour effectuer le retour de la marchandise défectueuse chez le Groupe LDLC.

Pour plus d'informations sur le sujet, nous vous invitons à lire nos "Conditions générales de vente" (CGV) disponibles sur notre site [http://www.](http://www.ldlc.com/)ldlc.com/.

#### 8.5 Transfert de propriété de la garantie

En cas de cession de l'appareil, la présente garantie contractuelle peut être transférée. Toutefois, le nouvel utilisateur ne bénéficiera de la présente garantie que pendant la période de garantie restante, et sous réserve d'être en possession de l'original de la preuve d'achat de l'appareil.

#### 8.6 Pour nous contacter

Vous trouverez toutes les informations les plus récentes en la matière sur nos sites internet :

[http://www.](http://www.ldlc.com/)ldlc.com/

Si vous êtes un particulier, contactez le Support Technique :

• Par e-mail, rendez-vous sur notre page CONTACTS :

[http://www.ldlc.com/fa](http://www.ldlc.com/faq/)q/

• Par téléphone :

Depuis la France : 04 27 46 6000\*

Depuis l'Etranger : + 33 4 27 46 6000\*

\*Tarifs appel : aucune surtaxe, le tarif est celui fixé par votre propre opérateur.

Si vous êtes un professionnel, contactez le Support Technique :

• Par e-mail, rendez-vous sur notre page CONTACTS :

https://secure.ldlc-pro.com/-profr-/pages/contacts.html

• Par téléphone (Numéro unique) :

Depuis la France : 04 27 46 6005\*

Depuis l'Etranger : +33 4 27 46 6005\*

\*Tarifs d'appel : aucune surtaxe, le tarif est celui fixé par votre propre opérateur.

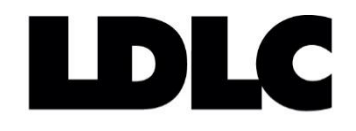

**Pano +**

## **USERS GUIDE**

**CURVED SCREEN 24"**

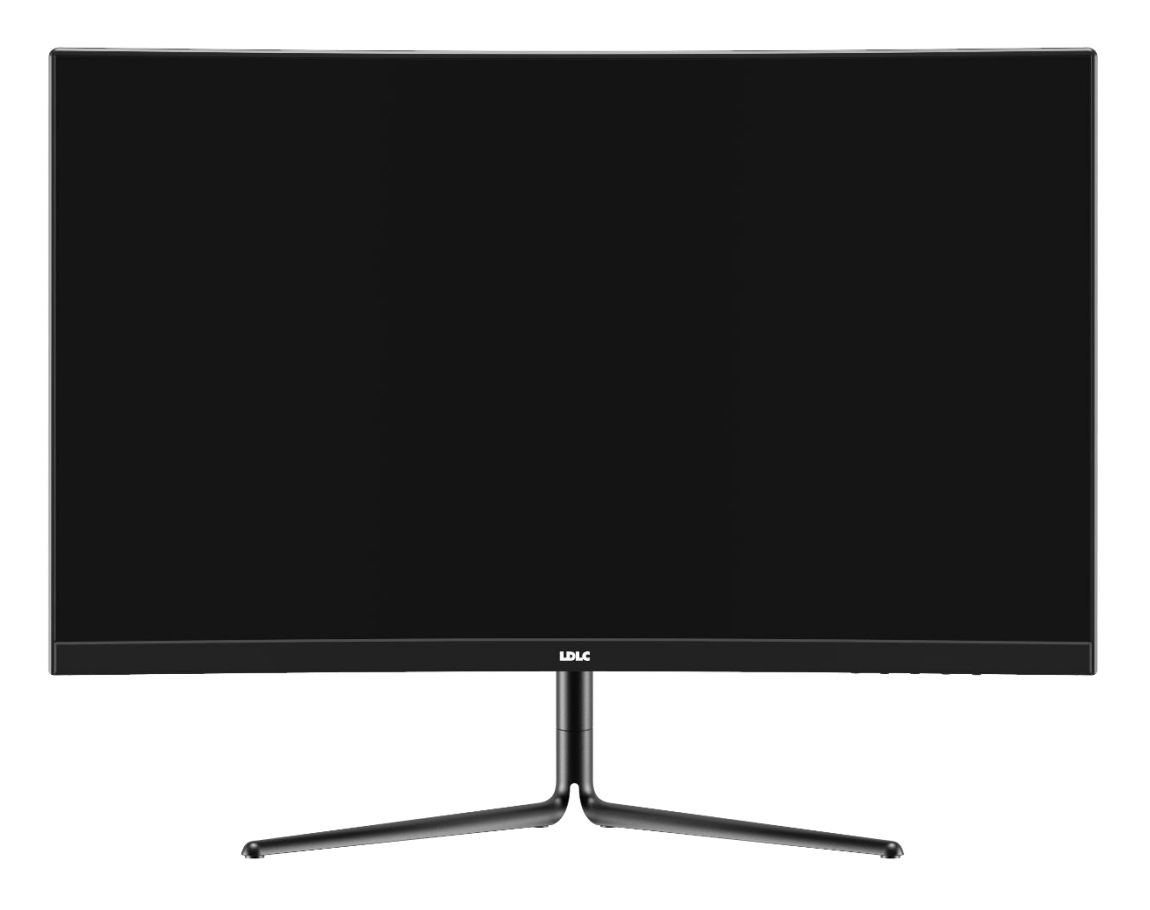

#### *Preface*

Every effort has been made to ensure that the information in this document is accurate. However, the manufacturer and the distributor of this product assume no responsibility for any error, omission in this document, or use of the information contain herein.

**Please preserve this manual for the life of the equipment.** 

**Congratulations on your purchase !**

# $C<sub>f</sub>$

#### **Declaration of CE conformity marking**

M. Laurent de la Clergerie, legal representative of GROUPE LDLC, declares that this device complies with the applicable directives and standards. The full text of the EU Declaration of Conformity is available on our website<https://dc.groupe-ldlc.com/>

## **RoHS**

This product is RoHS (Restriction of Hazardous Substances) compliant.

#### **INFORMATION ABOUT RECYCLING**

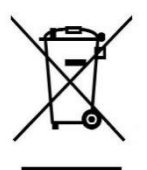

This product bears the selective sorting symbol for waste electrical and electronic equipment (WEEE).

This means that this product must be handled pursuant to European Directive in order to be recycled or dismantled to minimize its impact on the environment.

For further information, please contact your local or regional authorities.

Electronic products not included in the selective sorting process are potentially dangerous for the environment and human health due to the presence of hazardous substances.

#### **TABLE OF CONTENTS**

**SAFETY NOTICE PRECAUTIONS MAINTENANCE AND CLEANING SPECIAL NOTES ON LCD MONITORS**

**PACKAGE CONTENT**

**PRODUCT OVERVIEW MONITORS BUTTONS MONITOR PORTS**

**SATND INSTALLATION** 

**CONNECTIVITY OPTIONS POWER SUPPLY AUDIO OUTPUT VIDEO OUTPUT FREE SYNC**

**OSD MENU PRESENTATION OSD MENU FONCTIONS ECO MODES AND GAMEPLAY SWITCHING**

**SPECIFICATIONS**

**WARRANTY TERMS**

#### **SAFETY NOTICE**

#### **PRECAUTIONS**

- Please read all the instructions carefully before using this product.
- To reduce any fire or electrical risk, do not spill any liquids into the cabinet or use your monitor near water.
- Do not remove monitor back cover. There are no user serviceable parts inside and opening or removing covers may expose you to dangerous shock hazards or other risks.
- Do not place this product on a sloping or unstable cart, stand or table, as it may fall, causing serious damage to the monitor.
- Do not put anything on top of the monitor
- If the power supply is lost, do not try to repair it. Please contact the distributor.
- Before use, make sure all the cables are well plugged and not damaged. In case of any damage, please contact the distributor.
- Only the type of power source indicated on the nameplate applies to this display. In you have any questions on the type of power source you use, please consult the dealer of the display.
- Use an appropriate outlet, complying with the local electrical norms.
- Do not place any heavy objects on the power cord. Damage to the cord may cause shock or fire.
- Do not use monitor in high temperature, humid, dusty, or oily areas
- In case of storm or prolonged non-use, unplug the screen to protect against any overvoltage damage.
- When disconnecting the power cord of display or power adapter, always remember to hold the plug instead of puling the wire to unplug the power cord.
- Do not insert objects of any kind into the cabinet slots, as they may touch dangerous voltage points, which can be harmful or fatal or may cause electric shock, fire or equipment failure.
- Use a power cord that matches the AC voltage of the power outlet  $(100 \sim 240$ V AC), that has been approved, and complies with the safety standard of your country.
- The monitor should be installed close to a power outlet, which is easily accessible.
- Any technical issue, please contact the distributor.

**29 CAUTION** : DO NOT REMOVE MONITOR BACK COVER. Opening or removing cover may expose you to dangerous voltages and other hazards.

 $\bigtriangleup$ There are no user serviceable parts inside and opening or removing covers may expose you to dangerous shock hazards or other risks. Refer all servicing to qualified service personnel.

#### **MAINTENANCE AND CLEANING**

- For safety reasons, turn off and unplug the display before cleaning.
- Clean the panel surface with a lint-free, non-abrasive cloth. Treat stubborn stains with a wet cloth and a gentle specific solution.
- Avoid using cleaning products containing alcohol or acetone. Use a cleaning solution specifically made for cleaning LCD screens. Never spray any liquid directly on the screen. It could fall into the display and cause an electrical shock.
- When cleaning, ensure that any liquid enters the display housing. Please make sure only soft cloths are used for cleaning purposes. A hard cloth could damage the panel.
- Clean the housing with a slightly humidified cloth and a gentle detergent, then wipe it with a dry and clean cloth.
- Do not insert anything in the unit, and never spill liquid of any kind on it.

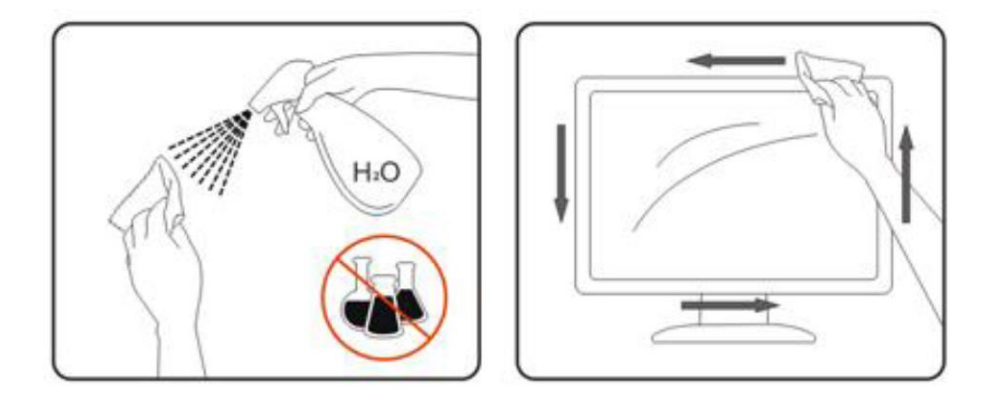

Please find all LDLC's cleaning specific products on our website : <http://www.ldlc.com/consommables/nettoyage/chiffon-lingette/c4464/+fb-C000000888.html>

#### **SPECIAL NOTES ON LCD MONITORS**

The following symptoms are normal with LCD monitor and do not indicate a problem.

- Due to the nature of the fluorescent light, the screen may flicker during initial use. Turn off the Power Switch and then turn it on again to make sure the flicker disappears.
- You may find slightly uneven brightness on the screen depending on the desktop pattern you use.
- ⚫ The LCD screen has effective pixels of 99.99% or more. It may include blemishes of 0.01% or less such as a missing pixel or a pixel lit all of the time.
- Due to the nature of the LCD screen, an afterimage of the previous screen may remain after switching the image, when the same image is displayed for hours. In this case, the screen is recovered slowly by changing the image or turning off the Power Switch for hours.

If the screen suddenly flashes erratically or the backlighting fails, please contact your dealer or service center for repair. Do not attempt to repair the monitor yourself.

### **Package content**

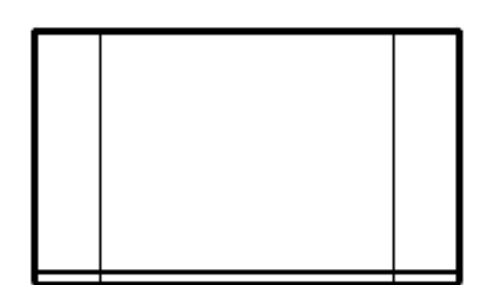

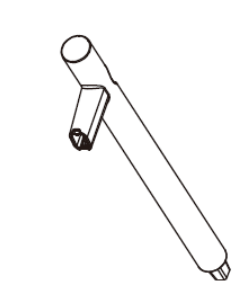

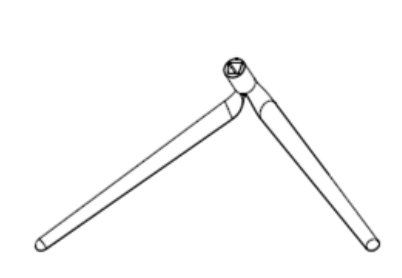

Monitor x1 Stand x1 Base x1

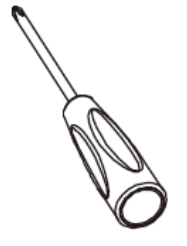

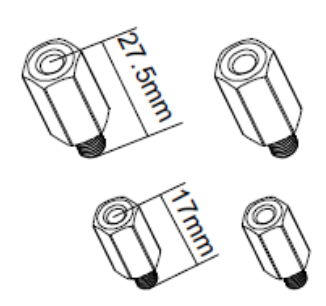

Screwdriver x 1 Screws (PM4\*12) x 4 Hexagonal screws

(with pad) (L27.5mm x 2, L17mm x2)

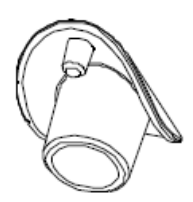

Stem Decoration Cover x 1 AC adaptor 1.5m x1

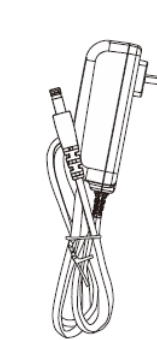

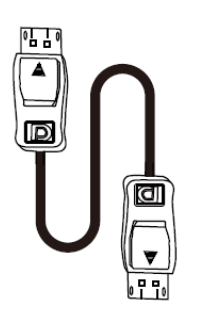

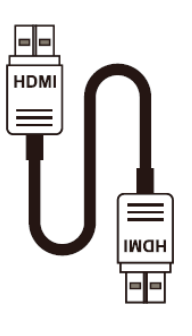

DP cable 1.8m x1 HDMI cable 1.8m x1 Manual x1

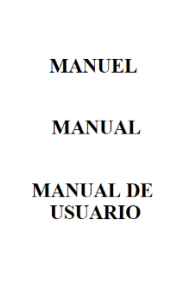

## **PRODUCT OVERVIEW**

#### **Monitor buttons**

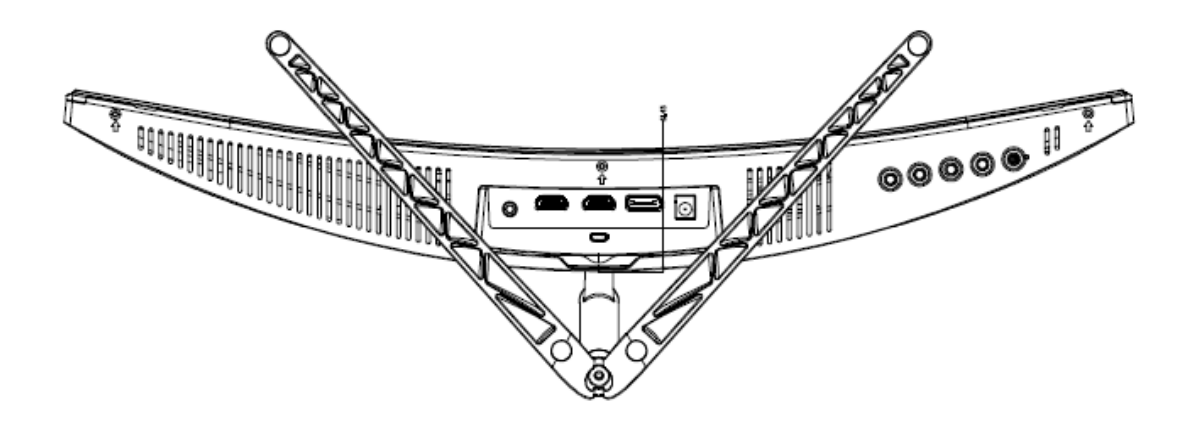

- **1 Menu button M:** press to display the OSD menu and access sub-menues
- **2**  $\mathbf{V}_{\text{Down} }$  **Button:** Press to navigate downwards in the menu.
- **3 Leap Button:** Press to navigate upwards in the menu
- **Exit Button E:** Press to exit the menu.
- 5 少 Power button: Press to shitch your monitor on or off.
- **6** LED Indicator: changes color according to status.

*A solid blue light indicates that the power is on and the monitor is operating normally. A flashing blue light indicates that no video source has been detected. The red light indicates that no horizontal or vertical signal has been detected or that the voltage is low. Please make sure your computer is turned on and all video cables are fully inserted and / or connected.*
### **Monitor ports :**

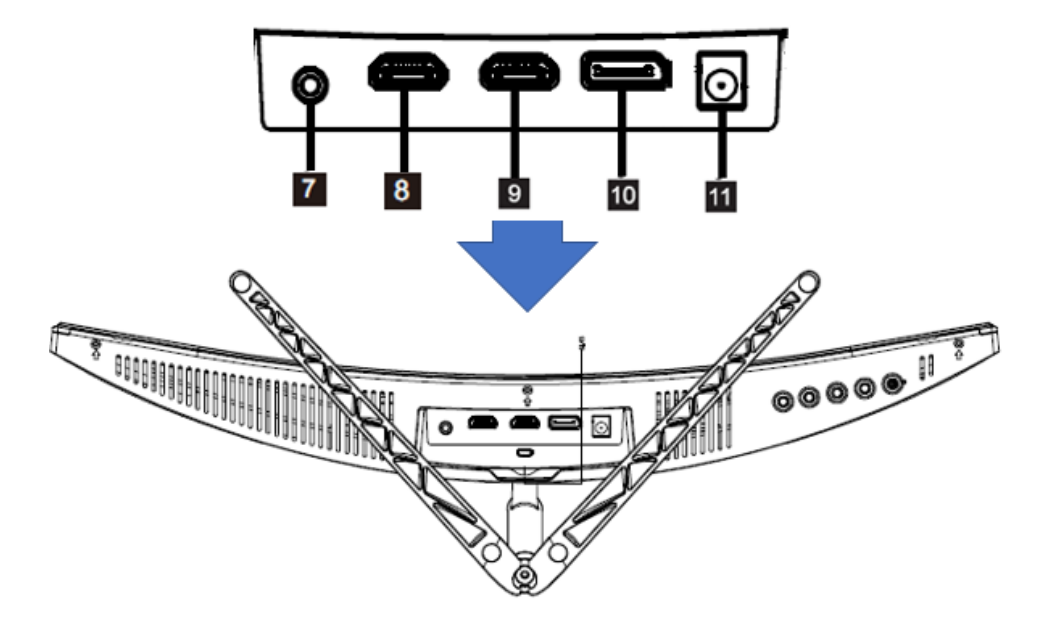

- $7<sup>°</sup>$ **Audio Output:** Insert an audio jack connector into this port to receive the audio signal from your monitor.
- **HDMI Connector:** Insert a HDMI connector into your computer's port and the  $8 \overline{9}$ second connector into your monitor's port.
- **DP Connector:** Insert a DP connector into your computer's port and the second connector into  $10<sup>1</sup>$ your monitor's port.
- **Power Connector:** Connect the power cable to power your monitor. 11

# **STAND INSTALATION :**

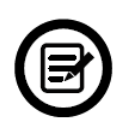

**Keep the protective foam under your monitor while installing the stand.** 

1. Open the package, take out the product out with the protective foam still attached and gently lay it flat on a desk or table.

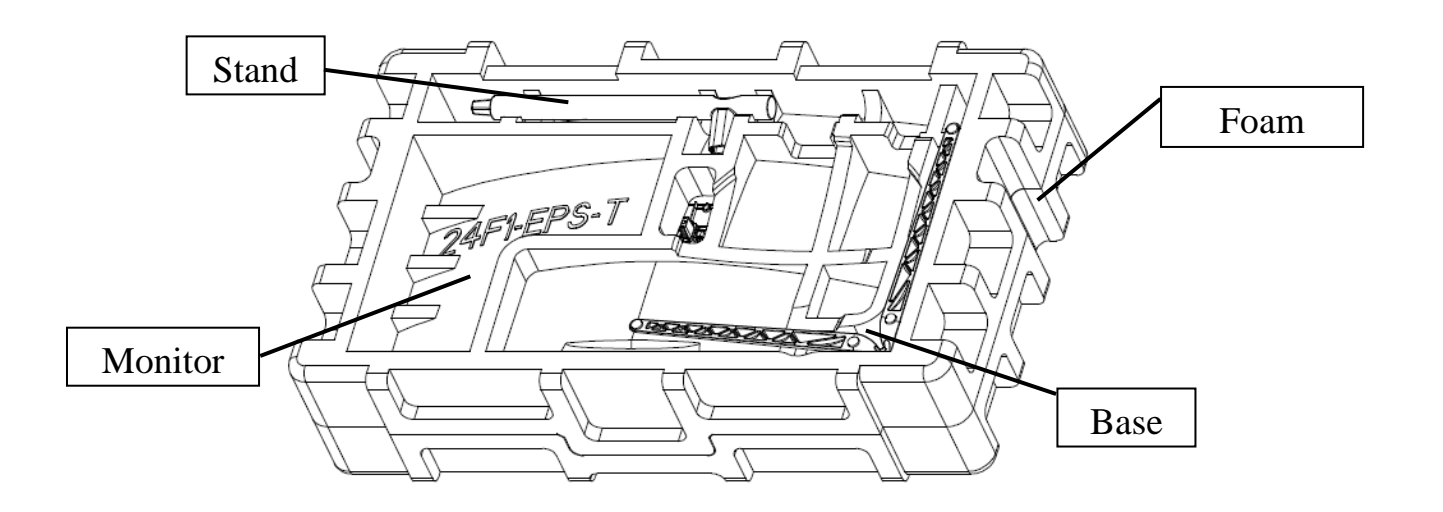

2. Push the base into the stand and use an M4 screw provided to complete the assembly

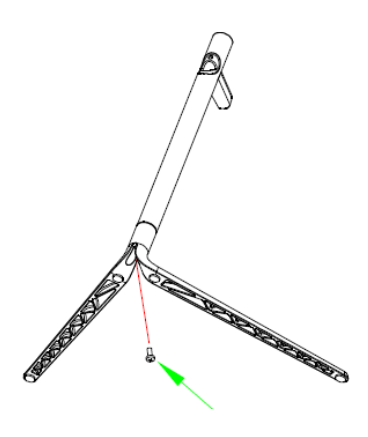

3. Remove the protective foam from the top of the screen and place it on a flat surface like this:

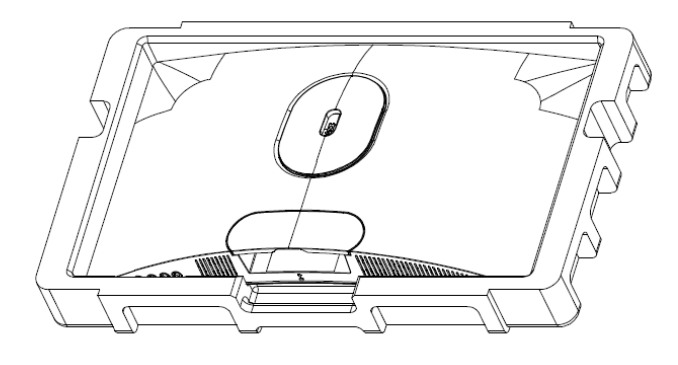

4. Use the remaining M4 screw to attach the stand rod to the monitor at the location shown below:

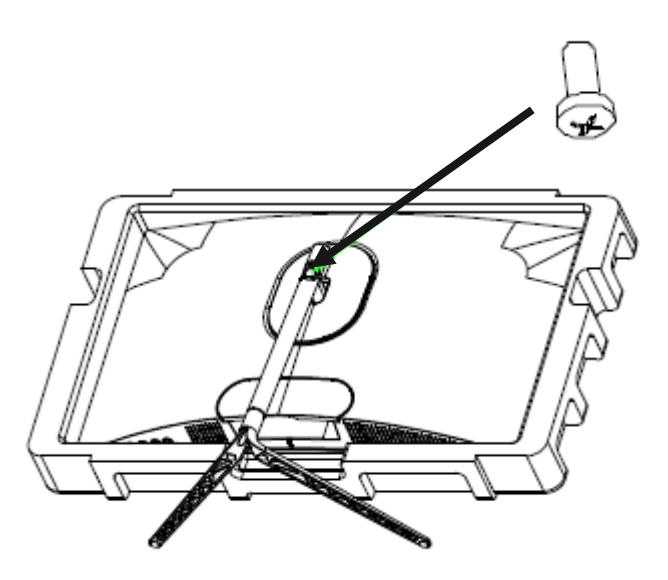

5. Then, put the cover back on the screw location:

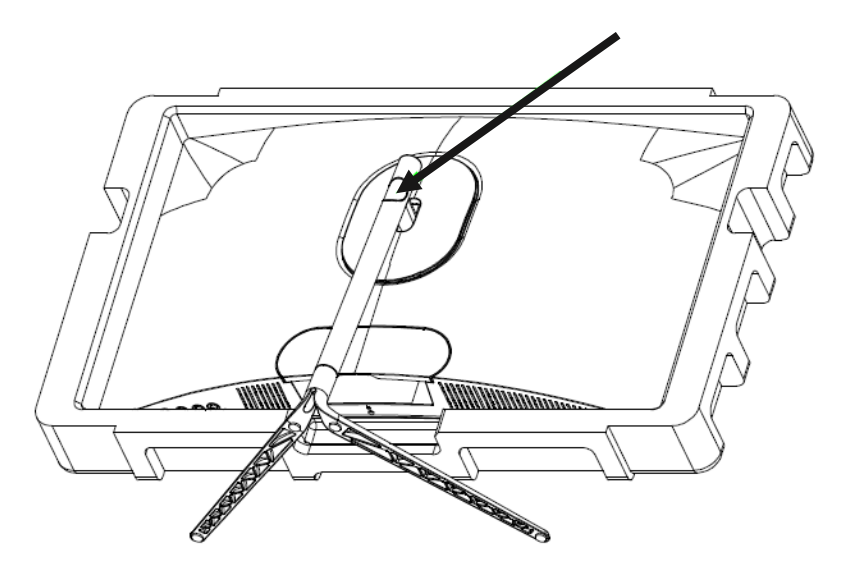

6. The stand intsalation is now complete :

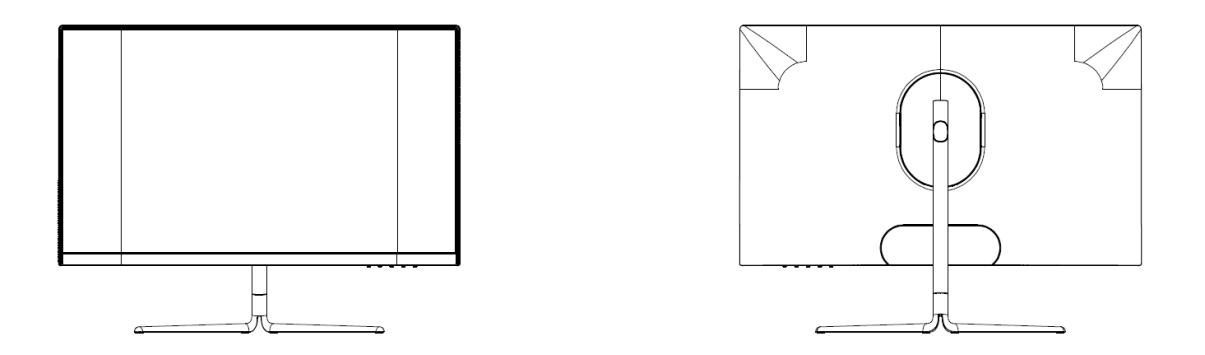

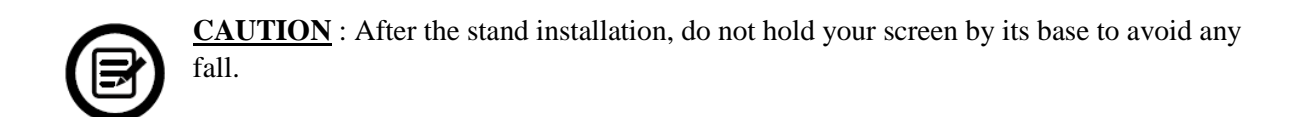

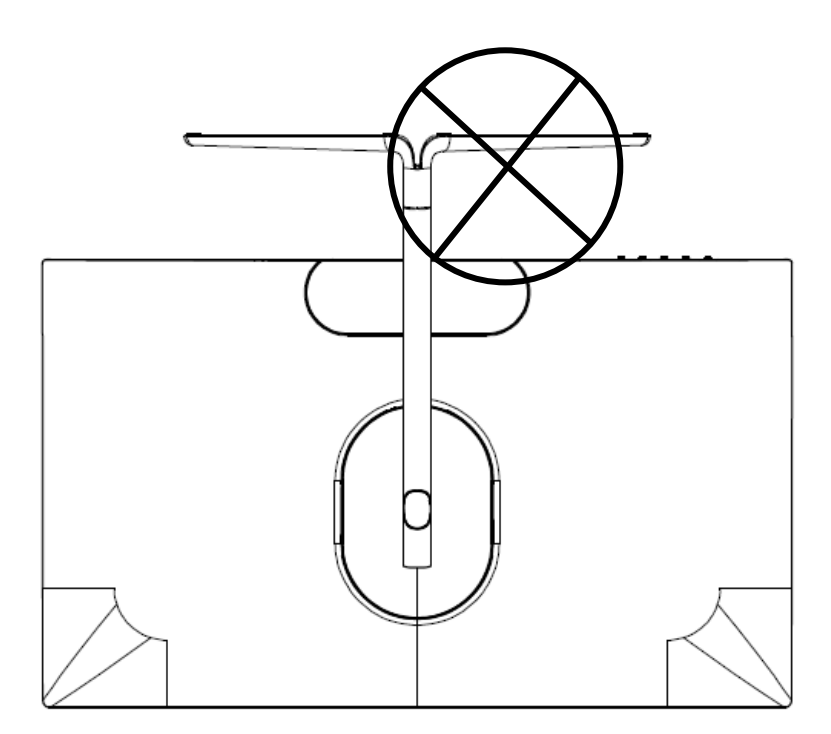

# **Connectivity option:**

## **Power supply:**

Connect the supplied power cable to the power connector, and then plug the other end into a wall outlet to power your monitor.

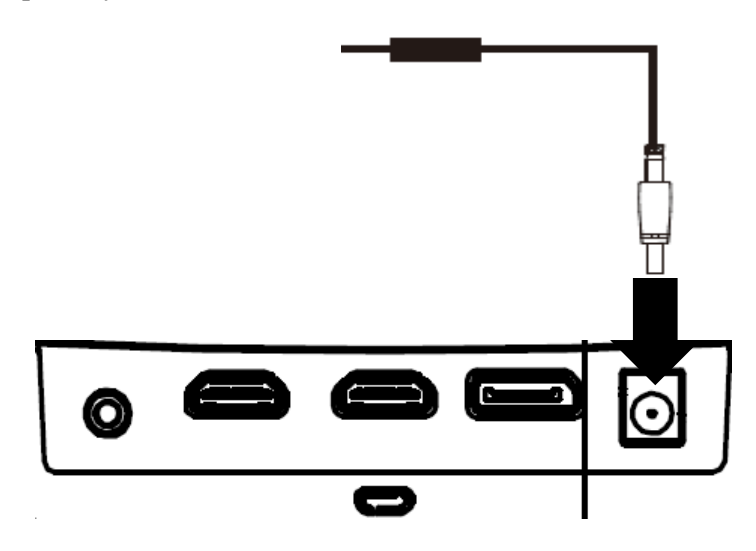

### **Audio output:**

Connect your headphones or speakers using the 3.5mm jack directly to your monitor.

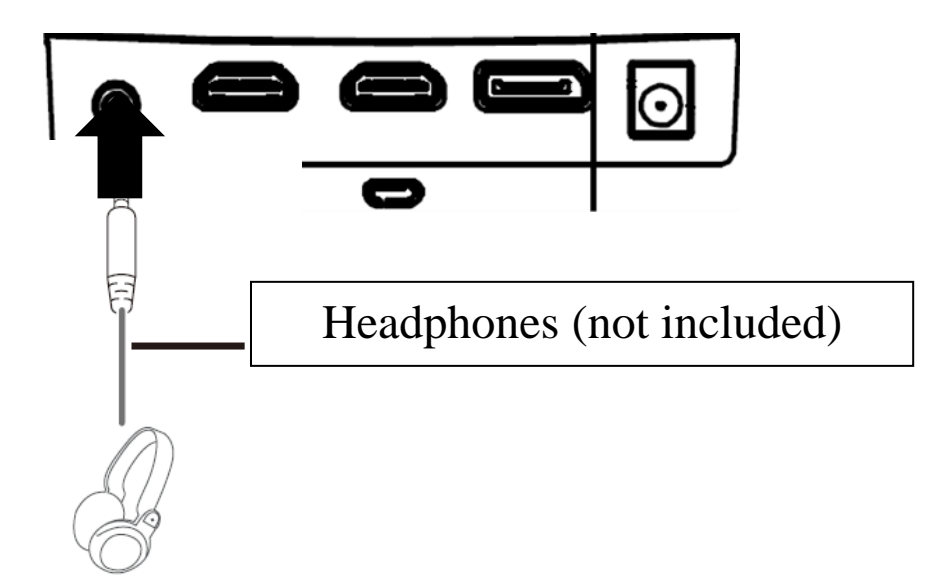

### **Video output:**

Connect an HDMI or DP cable to the output of the corresponding monitor and verify that it is connected to the corresponding port on the motherboard of your computer or on its graphics card if it is equipped.

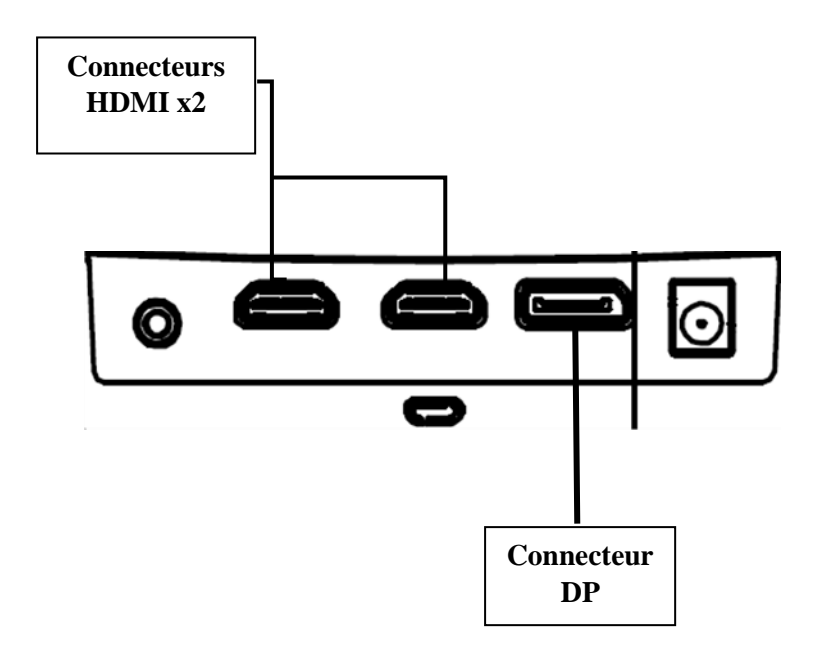

### **FreeSync:**

The feature itself is off by default. To use this feature, you'll need:

- 1. A computer equipped with Free Sync technology
- 2. An HDMI cable
- 3. Updated graphic pilots.

connect your computer and monitor with an HDMI cable. After connecting, you may receive a prompt to enable the feature on your computer. If you do not receive the prompt, you may need to enable the function in your graphics card menu. See your graphics card manufacturer's documentation for instructions on how to turn on and/or enable FreeSync.

# **OSD MENU**

### **Presentation**

The On-Screen Display (OSD) Menu may be used to adjust your monitor's settings and appears on screen after turning on the monitor and pressing the M button

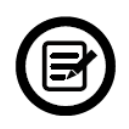

When using the monitor for the first time, settings will automatically adjust to optimal settings according to your computer's configuration and parts.

 $\frac{B}{B}$ 

5. Press any of these buttons  $(M, \nabla, \triangle, \mathsf{E}, \mathsf{W})$  to activate the navigation window.

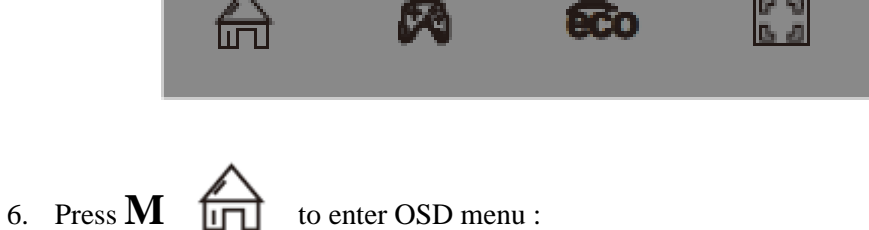

収縮

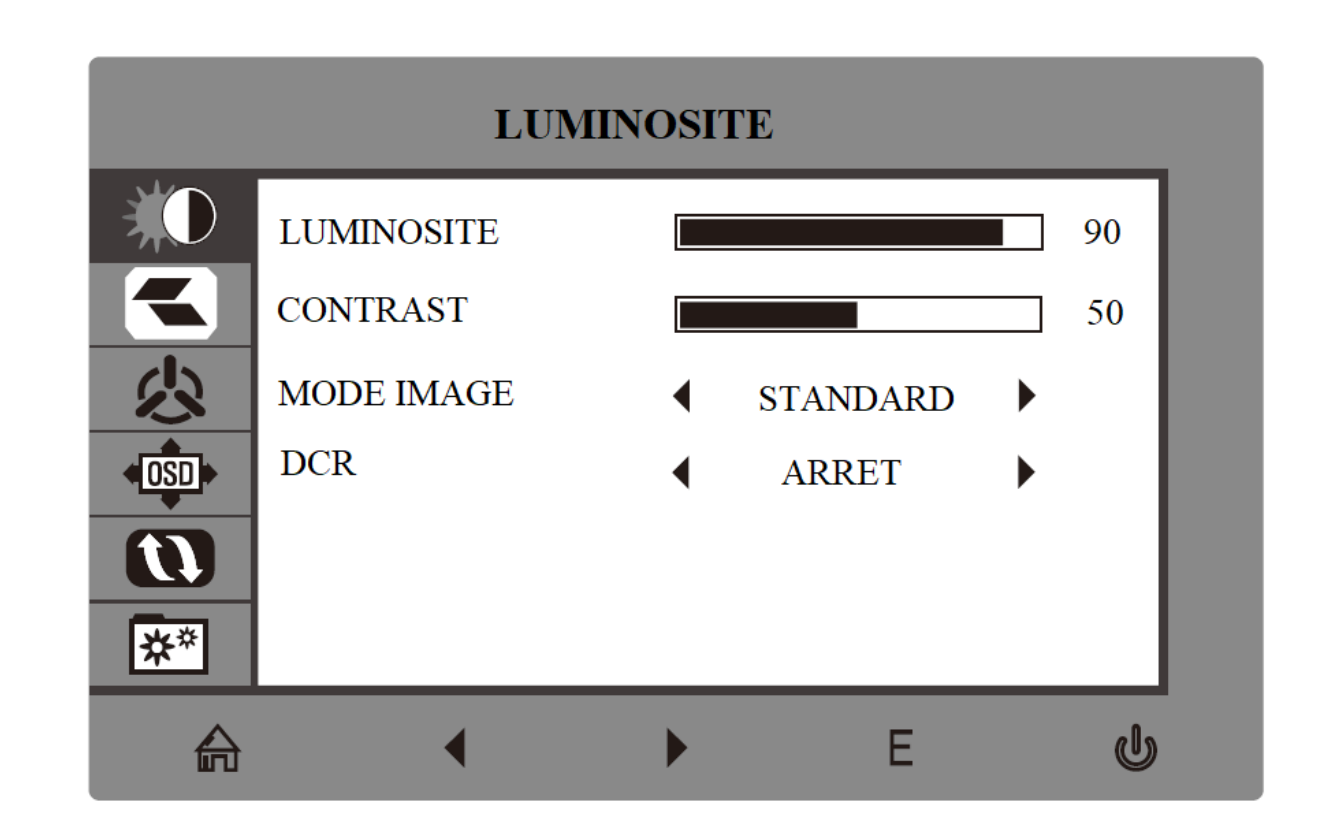

- 7. Press  $\overline{\mathbf{v}}$  or  $\Delta$  to brows functions.
	- Highlight the desired function, then press **M** to enter the sub-menu.
	- Press  $\overline{\mathbf{v}}$  or  $\Delta$  to browse sub-menus, then press **M** to highlight the desired function
	- Press  $\overline{\mathbf{v}}$  or  $\Delta$  to highlight an option, then press **M** to confirm the settings and exit the current screen.

8. Press  $\mathbf{E} = \begin{bmatrix} \mathbf{F} & \mathbf{F} \\ \mathbf{B} & \mathbf{B} \end{bmatrix}$  To exit the current screen.

## **OSD menu functions:**

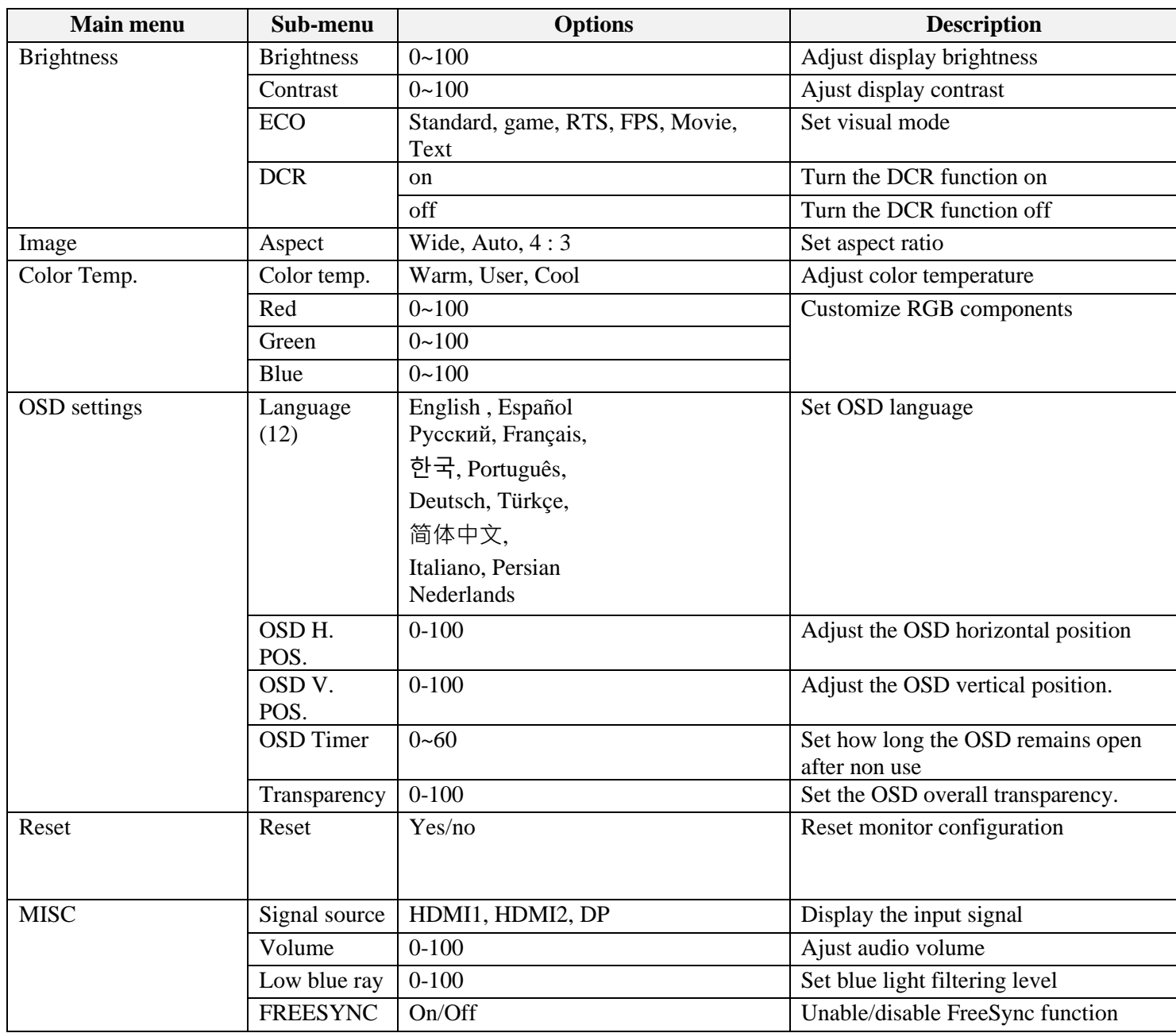

### **ECO modes ann GAMEPLUS SWITCHING**

2. Press any of the buttons  $(M, \nabla, \triangle, E, \mathbb{U})$  to activate the navigation window.

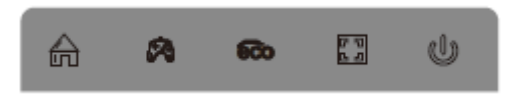

3. Press  $\blacktriangledown'$  To switch Gameplus modes. According to the needs of your game, choose the corresponding game icon. These game icons are primarily designed to optimize your aim during shooting games, thought they can be used for other scenarios

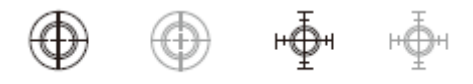

4. Press  $\blacktriangle$  to switch ECO modes. These modes include Standard, Text, Movie, Game, FPS and RTS modes and can be used to optimize settings according to your activity. Standard mode is suitable for most activities.

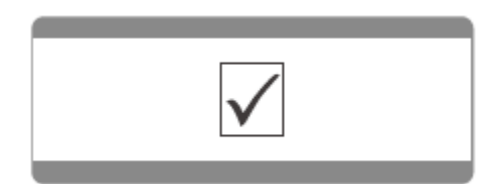

# TECHNICAL SPECIFICATIONS :

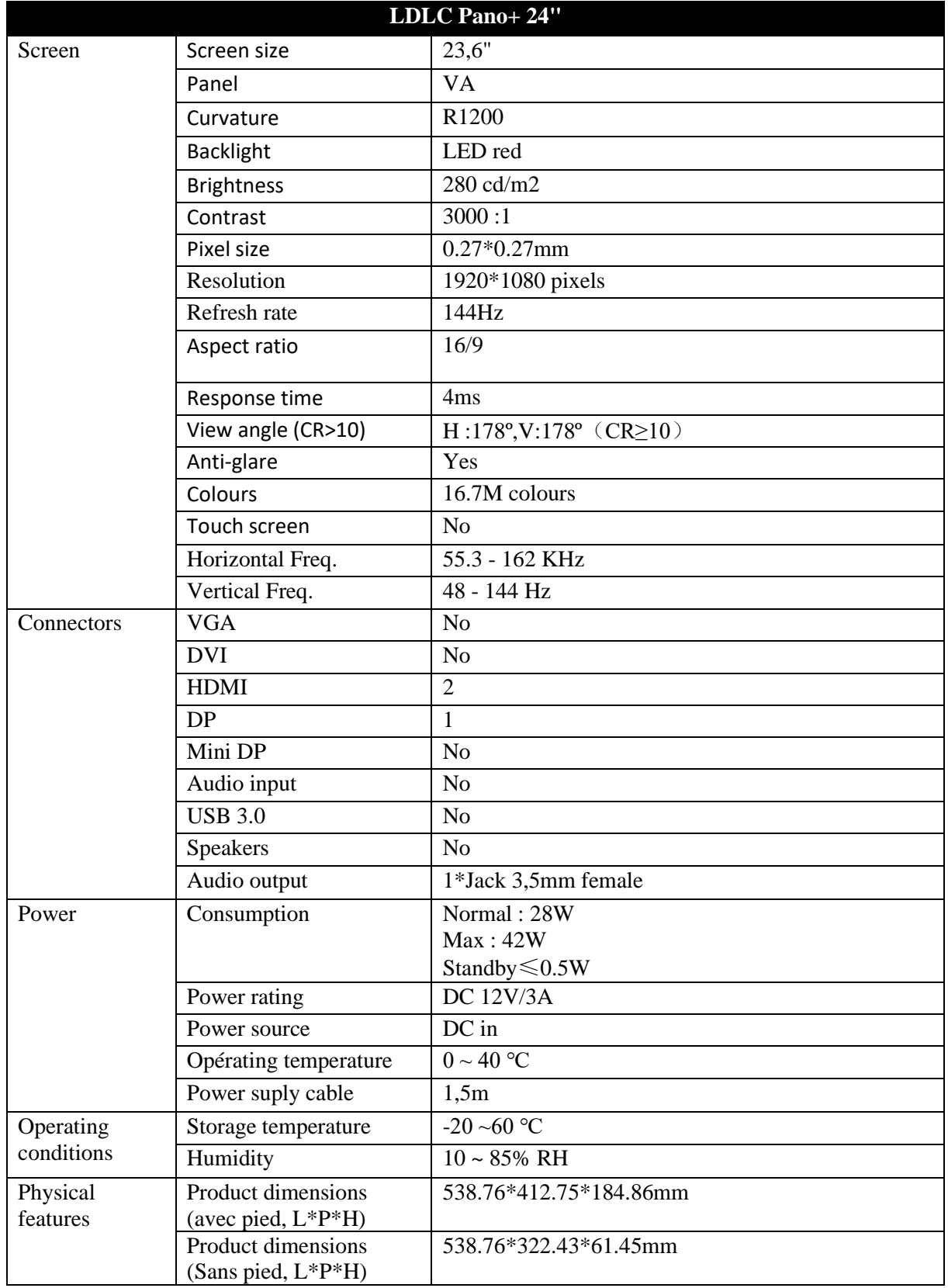

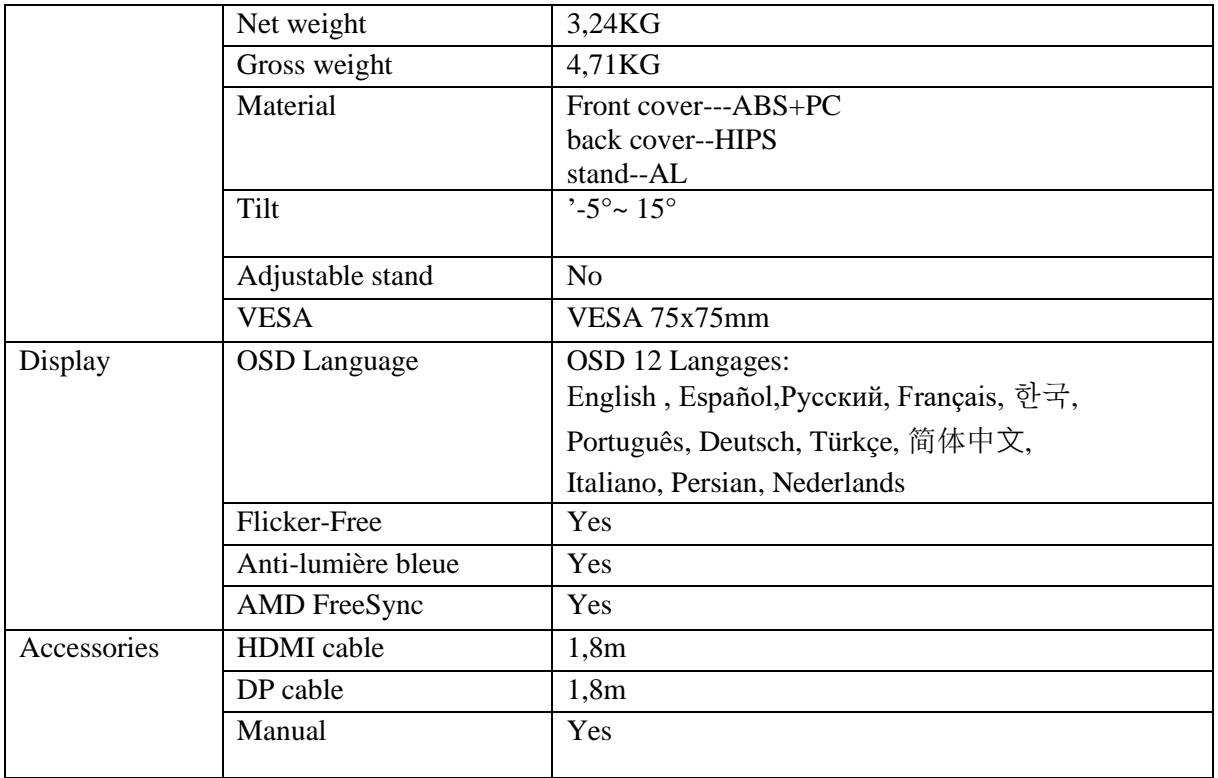

### **WARRANTY**

#### **1. Contractual warranty regulations of GROUPE LDLC.**

GROUPE LDLC's guarantee is limited to the replacement of the product itself or of some parts which are recognized as defective, by an identical or comparable product, or by new or as-new parts.

Warranty covers repair or replacement of the defective product during the warranty period, as described herein :

#### **Warranty period :**

- 1. **24 months**, from the delivery date.
- 2. Defective pixels covered by warranty: if at least 7 defective pixels are distributed over the panel surface, or 4 consecutive defective pixels.
- 3. You may combine to the purchase of your display the « **0 dead pixel warranty up to 3 months after purchase »**on our website :

**Careful : to be valid, the purchase of this warranty must be done simultaneously with the purchase of a display**.

#### **2. Warranty Exclusions**

This warranty is excluded in the following cases:

This warranty does not include damages due to external conditions, improper use or intervention by unqualified repair personnel.

GROUPE LDLC has no responsibility for any loss, or data or software corruption of the equipment or data carriers that are returned for technical intervention, whether the products are under warranty or not.

GROUPE LDLC commits itself to replace some parts which are recognized as defective, and to repair the defective goods provided to the client by GROUPE LDLC.

To the client shall be granted an equivalent or a better product, or a credit note, if the product cannot be replaced by an identical one,

Subject to the compulsory provisions of the law, any responsibility of GROUPE LDLC is limited to the obligations defined in these Conditions.

GROUPE LDLC will not be held liable for any material or immaterial damage which may arise during intervention in case the client sends goods that have not been supplied by the Seller.

The warranty will not be applicable and LDLC may not be held liable for any defects or damages directly or indirectly due to the following:

• Extended or unprotected storage.

• Any negligence, error of connection or handling, maintenance or use of the equipment not complying with the technical specifications provided by GROUPE LDLC, or, more generally a defective or awkward use.

• Any addition of accessory or complementary mechanism, or the use of any parts required for the equipment's exploitation not complying the technical specifications provided by GROUPE LDLC.

• Any mechanical, electronic, electrical or other modification or transformation to the equipment or its connecting mechanism by any person not approved by LDLC.

• In the case of bankruptcy or impossibility of supply of the manufacturer, the Client may not claim against LDLC, which shall assume no responsibility in this manufacturer's goods.

#### **3. Warranty Limitations**

GROUPE LDLC guarantee is limited to product repairing, replacement or repayment in value of the goods which are recognized as defective by LDLC, taking into account how they have been used, at LDLC's free choice.

GROUPE LDLC only commits itself to replace some parts which are recognized as defective, and to repair the damages on defective goods provided to the client by GROUPE LDLC. Thus this warranty does not cover the cost of manual labor of the following operations: disassembling, reassembling, transporting, except in the case of standard exchange. GROUPE LDLC After Sale Department may only intervene under GROUPE LDLC's warranty or under the legal warranty.

GROUPE LDLC will not be held liable for any material or immaterial damage which may arise during intervention in case the client sends goods that have not been supplied by the Seller.

In any way and under no circumstances, GROUPE LDLC may be held liable for any other costs, charge, damages, expense or loss of any kind, resulting from the use of the goods, the presence of a virus (or of a pre-programmed mechanism having a similar effect) in the equipment, whatsoever, whether directly, indirectly (and without this list being exhaustive) loss of date or income or any other commercial damage.

GROUPE LDLC will not be held liable for events independent of its will that would make it impossible to ensure the provision of proposed services, included, but not limited to, failure of telephone line, airports shutdowns interrupting goods delivery, natural disasters, whether conditions, strikes, and the impossibility to contact the Client to confirm the different stages related to assumption of the equipment's guarantee.

#### **4. Reclamation and After Sale Service**

In case of failure of the product inside the warranty period, LDLC recommend the Client to find out the origin of the problem through a summary technical verification using the included user's guide.

If the problem persists, the Client is invited to contact our Technical Support by phone or by email, as detailed below, and provide the following details:

- His customer number;
- The original purchase invoice of the equipment;
- Detail of the malfunction that occurred ;
- Detail of the eventual hardware of software changes to the equipment;
- The evidence that the defect is not the result of a third party equipment or software;
- The exact description of all error that are displayed;

A technician of GROUPE LDLC will diagnose and try to solve the issue by phone or by email. If the problem cannot be solved, and provided that the defect is covered by this contractual warranty, LDLC.com will repair or replace the equipment.

If GROUPE LDLC does not find any defect or malfunction, or if the client does not fulfil one of the condition detailed in this section, the company reserves the right to charge for parts and labor.

Return of goods is exclusively by post, if not specified otherwise. Any return of goods requires prior agreement of LDLC.com and a number of return which can be obtained free via the CONTACTS page accessible since the banner page from the site.

The Client will receive by the means considered to be most convenient by an agreement of return.

In the absence of agreement of return, goods shall will be returned to the Client or held subject to his disposition, at his risk and, any transport, storage, handling costs beard by him.

Return of goods is at the expense and risk of the customer. The Client is therefore advised to declare the value of the goods and subscribe a shipping insurance.

After obtaining the return agreement the Client has seven days to carry out the return of faulty goods to LDLC.

For more detailed information, please read our "Sales Conditions" available on our website.

#### **5. Transfer of ownership clauses and warranties**

If the equipment is passed on to another user, this warranty may be transferred. However, the new user will benefit from this warranty only for the remainder of the original warranty period, under the condition to possess the Original proof of purchase.

#### **6. To contact us :**

You will find any related information on our website:

[http://www.](http://www.ldlc.com/)ldlc.com/

1) As an individual, please contact our Technical support : • By e-mail, via our CONTACT page:

http://www.ldlc.com/faq/

• By phone:

From France: 04 27 46 6000\*

From Abroad: + 33 4 27 46 6000\*

\*Call rate: any surcharge, the call rate is the one applied by your operator.

As a professional, please contact our Technical support:

• By e-mail, via our CONTACT page :

http://www.ldlc-pro.com/content/2757.html

• By phone (Unique Number):

From France: 04 27 46 6005\*

From Abroad: +33 4 27 46 6005\*

\*Call rate: any surcharge, the call rate is the one applied by your operator.

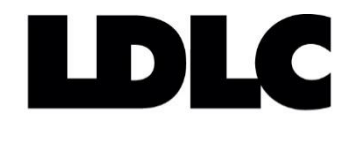

**LDLC Pano +**

# **MANUAL DE USUARIO**

**Monitor curvo 24"**

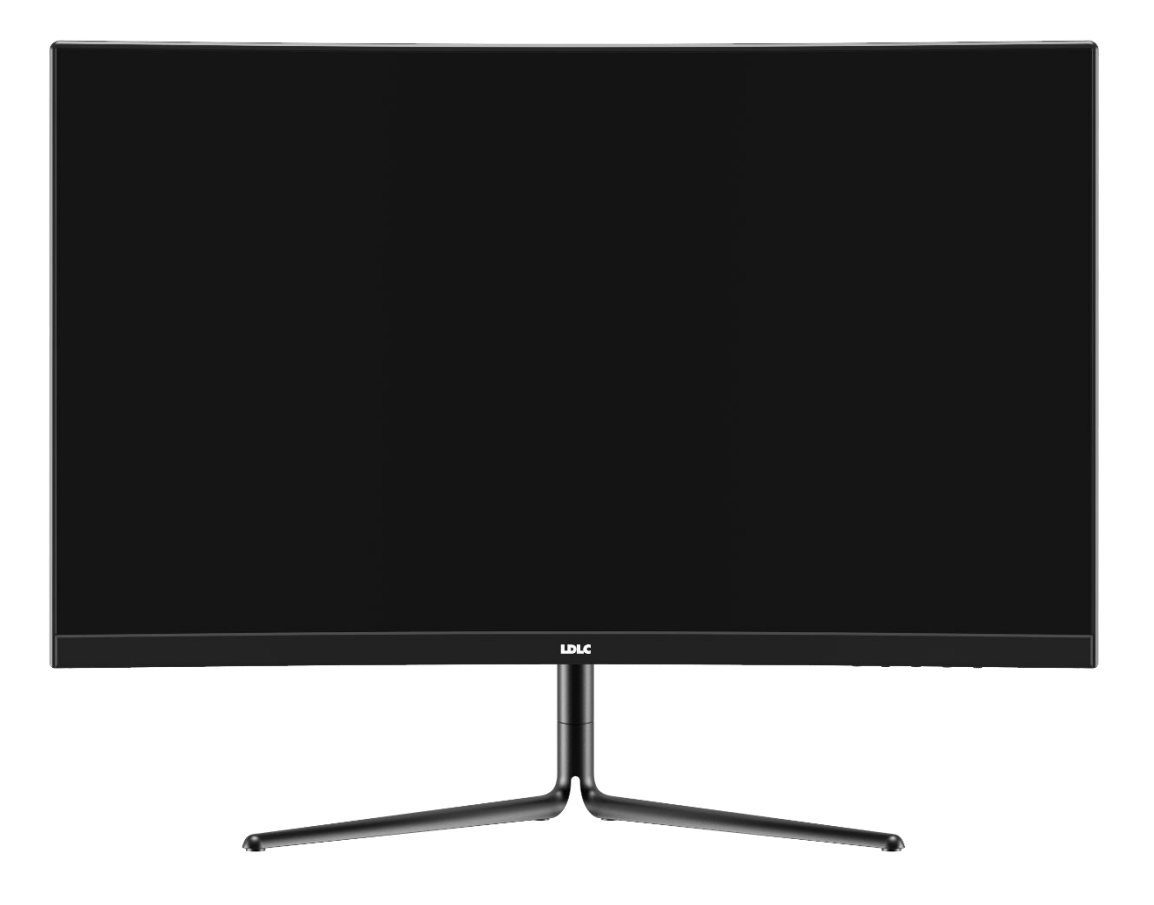

### *Prologo*

Se hicieron todos los esfuerzos para garantizar que la información contenida en este documento este exacta. No obstante, el fabricante y el distribuidor de este producto no asumen ninguna responsabilidad para todo error, omisión o utilización de la información contenida en el presente documento.

**Preserve por favor este manual duante toda la vida del material.** 

**¡Felicidades por su compra!**

# $C \in$

### **DECLARACIÓN DE CONFORMIDAD CON MARCADO CE**

M. Laurent de la Clergerie, representante legal del GROUPO LDLC, declarará que este aparato cumple con las directivas y normas europeas válidas. El texto completo de la declaración UE de conformidad está disponible en la página web<https://dc.groupe-ldlc.com/>

# **RoHS**

Este producto cumple con las reglas de RoHS (Restriction of Hazardous Substances).

### **INFORMATION RECYCLAGE**

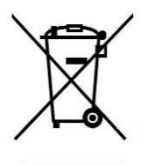

Este aparato es marcado con símbolo de la recogida selectiva relativo a los Residuos de Aparatos Eléctricos y Electrónicos (RAEE). No debe pues ser echado con la basura doméstica conforme a la directiva europea. Para su reciclaje, debe ser llevado a un punto de colecta adaptado (unidad de clasificación de residuos) o en almacenes de un distribuidor sobre el principio de " 1 por 1 ". Los productos electrónicos que no fueron recogido selectivamente son potencialmente peligrosos para el ambiente y la salud humana.

### **TABLA DE CONTENIDO**

**INFORMACIONES DE SEGURIDAD PRECAUCIONES MANTENIMIENTO Y LIMPIEZA OBSERVACIONES SOBRE LAS PANTALLAS LED**

**CONTENIDO DEL PAQUETE ASPECTO GENERAL BOTONES EN EL MONITOR PUERTOS EN EL MONITOR INSTALLACIÓN DEL PIE OPCIÓN DE CONECTIVIDAD**

**MENÚ OSD PRESENTACIÓN CARACTERISTICAS DEL MENÚ CAMBIA A LOS MODOS ECO Y GAMEPLUS**

**ESPECIFICACIONES TECHNICAS TÉRMINOS DE GARANTIA**

### **INFORMACIONES DE SEGURIDAD**

### **PRECAUCIONES**

- Antes de instalar el monitor, lea cuidadosamente toda la documentación.
- Para reducir el riesgo de incendio o descarga eléctrica, no exponga el monitor a la lluvia o la humedad.
- No trate de abrir la carcasa del monitor. Las altas tensiones peligrosas en el interior del monitor pueden causar lesiones físicas graves.
- No coloque el monitor en un estante, una alfombra, cama o en un armario.
- No cubra la pantalla con un tejido, incluyendo cortinas, o artículos tales como periódicos, etc.
- Si el dispositivo está apagado, no trate de repararlo usted mismo. Póngase en contacto con el distribuidor.
- Antes de utilizar el producto, asegúrese de que todos los cables estén conectados y que los cables eléctricos no estén dañados. Si detecta algún daño, póngase en contacto con el distribuidor de inmediato.
- El monitor debe alimentarse solamente con el tipo de alimentación indicado en la etiqueta. Si no está seguro(a) del tipo de fuente presente en su hogar, consulte con su distribuidor.
- Utilice un enchufe adecuado y de acuerdo con los códigos eléctricos locales.
- No sobrecargue los cables de alimentación. La sobrecarga puede provocar un incendio y / o descargas eléctricas.
- Evitar la suciedad (polvo), la humedad y las temperaturas extremas (-20  $\degree \sim 55 \degree$  C). No coloque el monitor en un área húmedo a mojada. Coloque el monitor sobre una superficie estable.
- Desenchufe la unidad durante tormentas o cuando no lo utilice durante largos períodos. Esto protegerá contra daños debidos a sobrecargas de energía.
- Desenchufe la máquina desde el enchufe y no tirando el cable.
- No inserte objetos y nunca derrame líquidos en las ranuras de la caja del monitor.
- Para asegurar un funcionamiento satisfactorio, utilice el monitor sólo con los equipos de la lista UL que tienen receptáculos configurados marcados entre 100 ~ 240 V AC.
- La corriente debe estar cerca del equipo y debe ser fácilmente accesible.
- Si tiene problemas técnicos con el monitor, póngase en contacto con el distribuidor.

**<sup>4</sup>** PRECAUCIÓN: No desmonte el equipo. La apertura o extracción de las cubiertas pueden exponerlo a voltajes peligrosos u otros riesgos.

 $\sqrt{\phantom{a}}$  Ninguna parte del aparato puede ser sustituida por el usuario. Toda reparación debe confiarse a un reparador autorizado.

#### **MANTENIMIENTO Y LIMPIEZA**

- Por razones de seguridad, apague y desenchufe el monitor antes de limpiarlo.
- Limpie la superficie del monitor con un paño sin pelusa, no abrasivo. Las manchas persistentes pueden eliminarse con un paño húmedo u con un producto específico de limpieza suave.
- Evitar el uso de un limpiador que contenga alcohol o acetona. Use un limpiador diseñado para pantallas LCD. No rocíe el limpiador directamente en la pantalla, ya que podría gotear sobre el monitor y provocar un choque eléctrico.
- Durante la limpieza, asegúrese de que no entre líquido en el dispositivo. La tela utilizada para la limpieza no debería ser difícil, ya que podría arañar la superficie de la pantalla.
- Limpie la unidad con un paño ligeramente húmedo y un detergente suave y a continuación, limpie la unidad con un paño seco.
- No inserte objetos y no derrame líquido en el dispositivo.

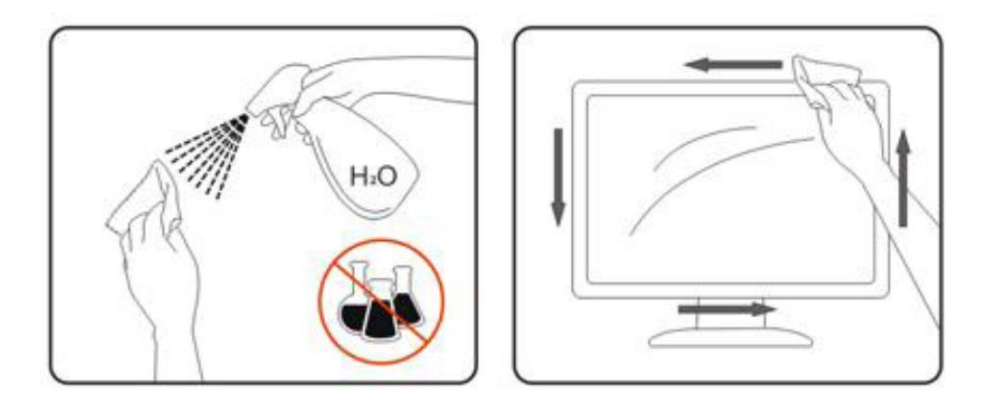

Encontrará todos los productos específicos de limpieza LDLC en nuestro sitio web : <http://www.ldlc.com/consommables/nettoyage/chiffon-lingette/c4464/+fb-C000000888.html>

### **OBSERVACIONES SOBRE LAS PANTALLAS LED**

Los siguientes síntomas son normales con monitores LCD y no indican ningún problema.

- ⚫ Debido a la luz fluorescente, la pantalla puede centellear durante el primer uso. Desconecte la alimentación y vuelva a conectarla para asegurarse de que el parpadeo desaparece.
- ⚫ Puede detectar un brillo ligeramente irregular en la pantalla dependiendo del patrón de escritorio que utilice.
- ⚫ La pantalla LCD presenta una efectividad de píxeles de 99,99%, o más. Puede presentar imperfecciones equivalentes a 0,01% (o menos), como ausencia de un píxel o un píxel blanco.
- ⚫ Cuando la misma imagen se muestra durante horas en el monitor LCD y debido a la naturaleza de ésta, una imagen remanente de la pantalla anterior puede mantenerse al cambiar de imagen. En este caso, la pantalla se recupera lentamente cambiando la imagen de nuevo o desconectando la alimentación durante unas horas.
- ⚫ Si la pantalla parpadea erróneamente de repente o la retroiluminación falla, póngase en contacto con su vendedor o centro de servicio para la reparación. No intente reparar el monitor usted mismo.

### **CONTENIDO DEL PAQUETE**

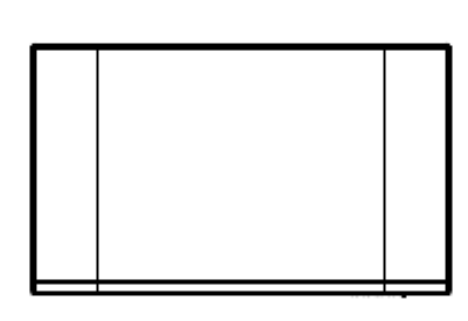

Monitor x1 Pie x1 Base x1

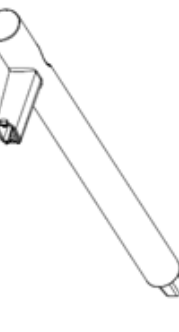

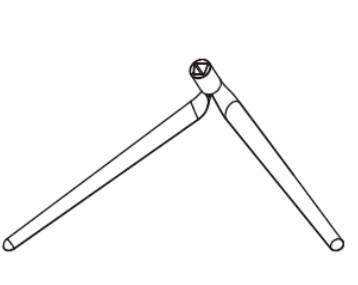

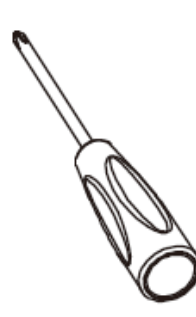

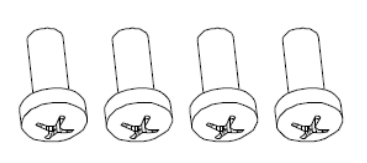

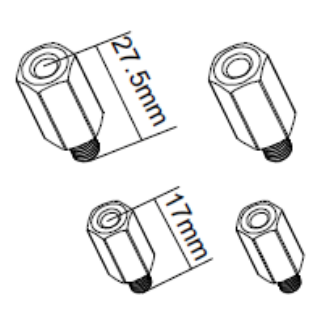

- Destornillador x 1 Tornillos (PM4\*12) x 4 Espaciador hexagonal x 4
	- (L27.5mm x 2, L17mm x2)

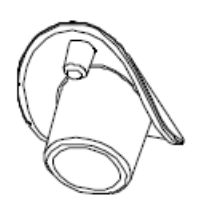

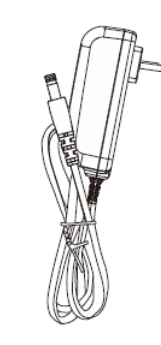

Cubre tornillo x 1 Adapdor CA 1.5m x1

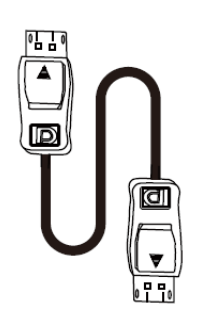

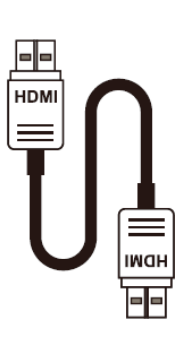

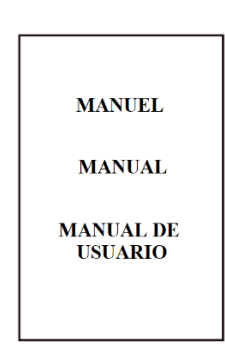

Cable DP 1.8m x1 Cable HDMI 1.8m x1 Manual x1

### **ASPECTO GENERAL**

### **Botones en el monitor**

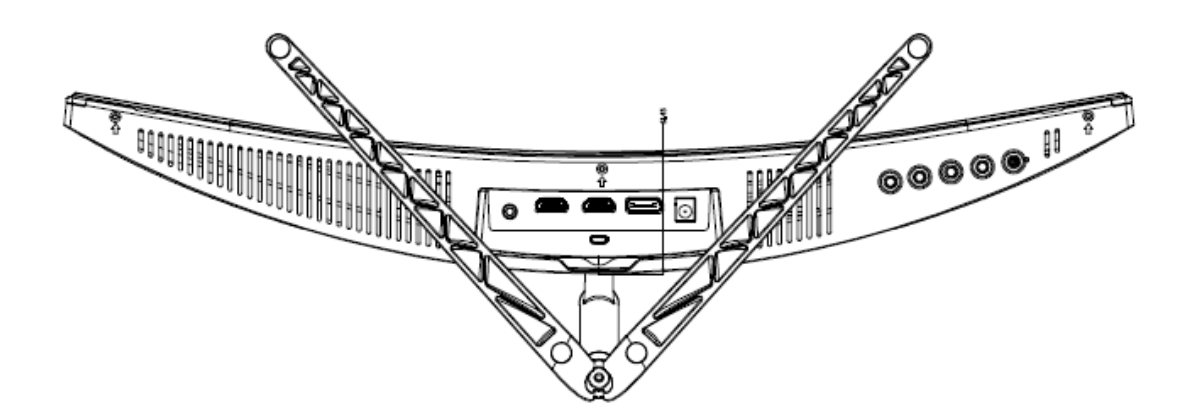

- **1 Botón de menú M:** Presione para abrir el menú OSD o acceder a los submenús.
- **Botón abajo:** Presione para moverse hacia abajo en los menús.
- **Botón arriba:** Presione para moverse hacia arriba en los menús.
- $\overline{4}$ **Botón de salida E:** Presione para salir del menú**.**
- $5<sub>5</sub>$ **Botón de encendido:** Presione para encender o apagar el monitor.
- **Indicador LED:** Cambiar colores para indicar el estado.

*Una luz azul fija indica que la alimentación está encendida y que el monitor está funcionando normalmente. Una luz azul intermitente indica que no se ha detectado ninguna fuente de video. La luz roja indica que no se ha detectado ninguna señal horizontal o vertical o que el voltaje es bajo. Asegúrese de que su computadora esté encendida y que todos los cables de video estén completamente insertados o conectados.*

**Puertos en el monitor :**

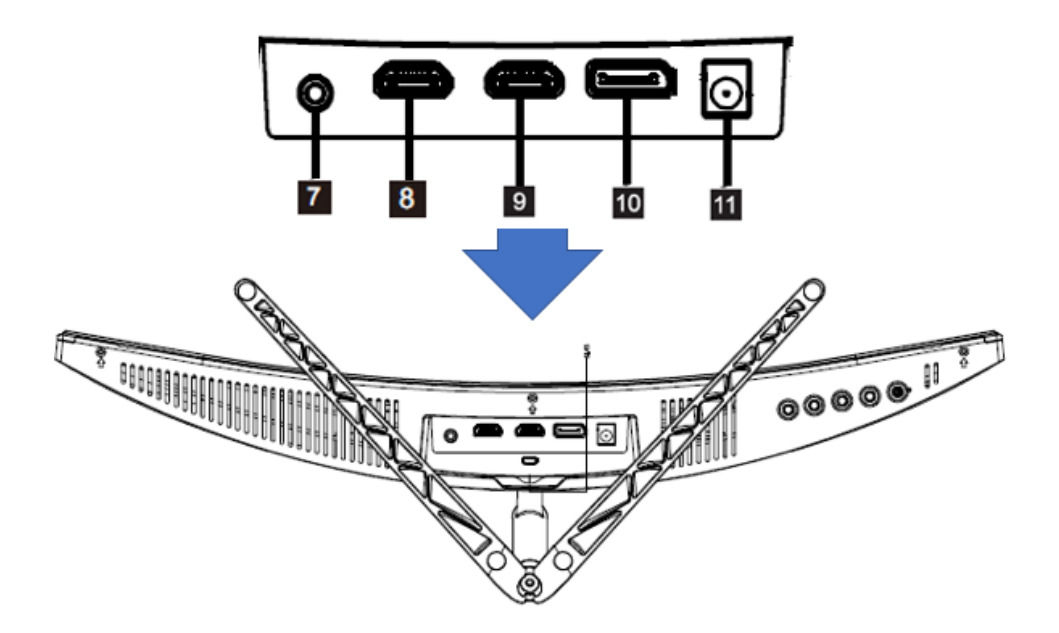

- **Salida de audio:** Inserte un conector Jack de audio en este puerto para recibir la señal de audio de su monitor.
- $8 \overline{9}$ **Conector HDMI:** Inserte un conector HDMI en el puerto de su computadora y el segundo conector en el puerto de su monitor.
- **Conector DP:** Inserte un conector DP en el puerto de su computadora y el segundo conector  $10<sub>1</sub>$ en el puerto de su monitor.
- $11$ **Conector de alimentación:** Conecte el cable de alimentación para alimentar su monitor.

# **Instalación del pie**

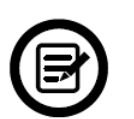

**Mantenga la espuma de protección debajo de su monitor mientras instala el pie.**

1. Abra el paquete, saque el producto con la espuma de protección todavía unida y colóquelo suavemente sobre un escritorio o mesa.

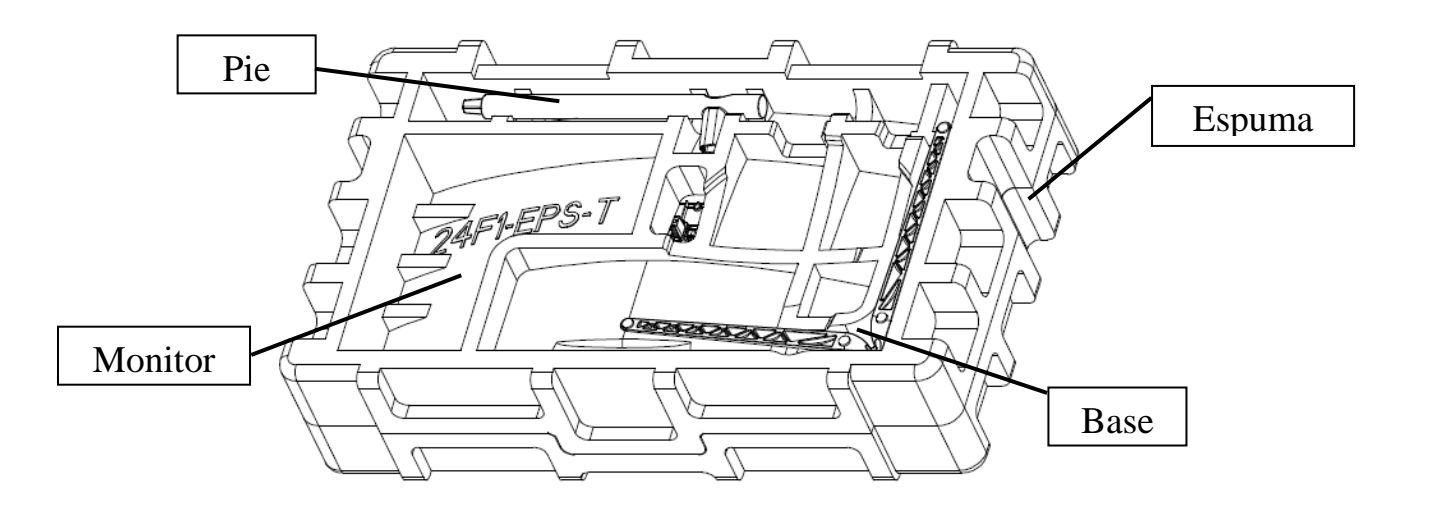

2. Presione la base en el pie y use un tornillo M4 previsto para completar el asemblaje:

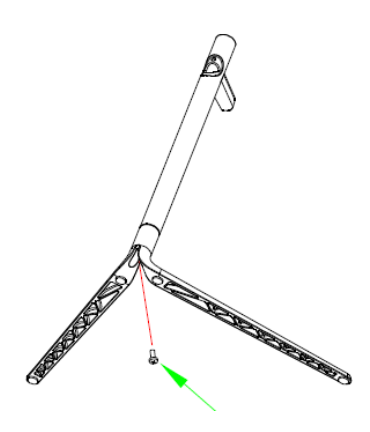

3. Retire la espuma protectora de la parte superior de la pantalla y colóquela en una superficie plana como esta:

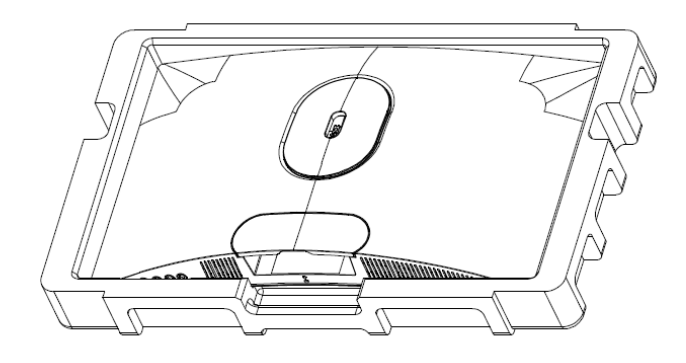

4. Use el tornillo M4 restante para fijar la barra del pie al monitor en la ubicación que se muestra a continuación:

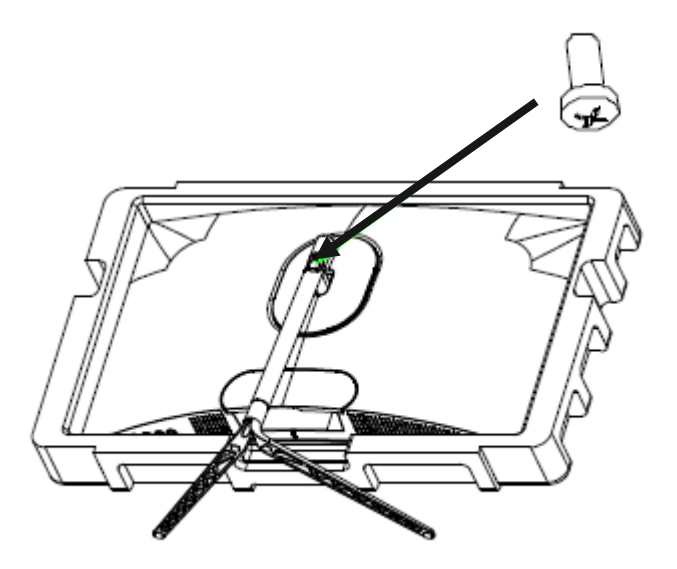

5. Vuelva a colocar la cubierta en la ubicación del tornillo.:

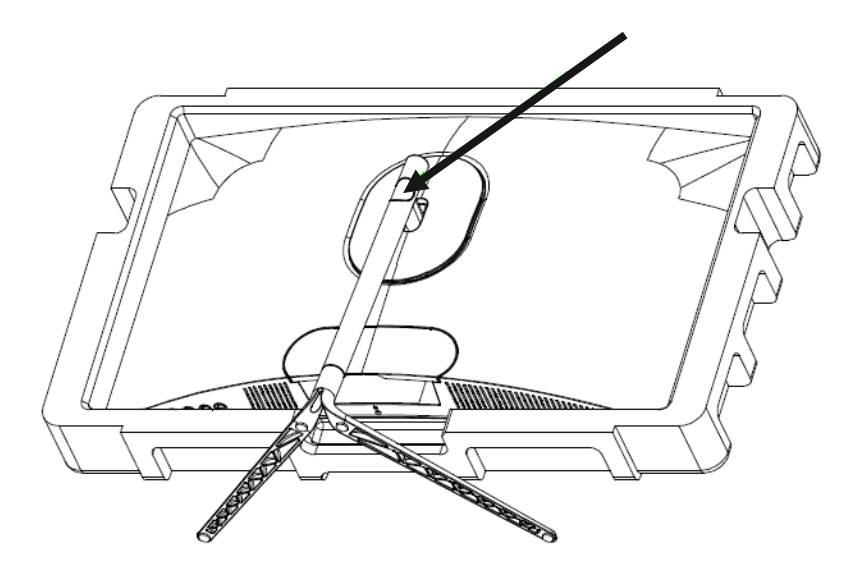

6. La instalación del pie está completa:

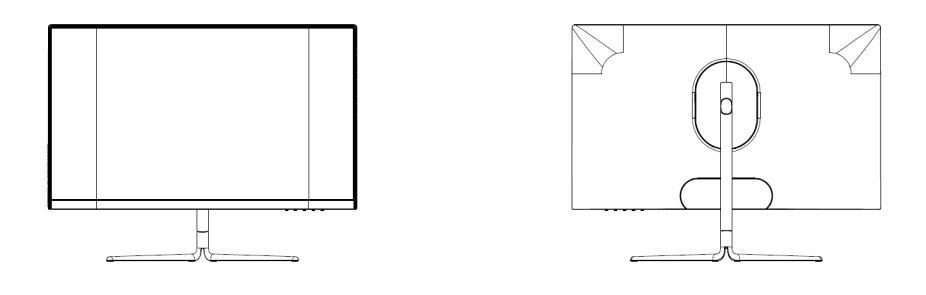

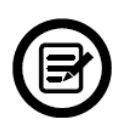

**Atención:** Después de instalar el soporte, no sostenga la pantalla por su base para evitar que se caiga.

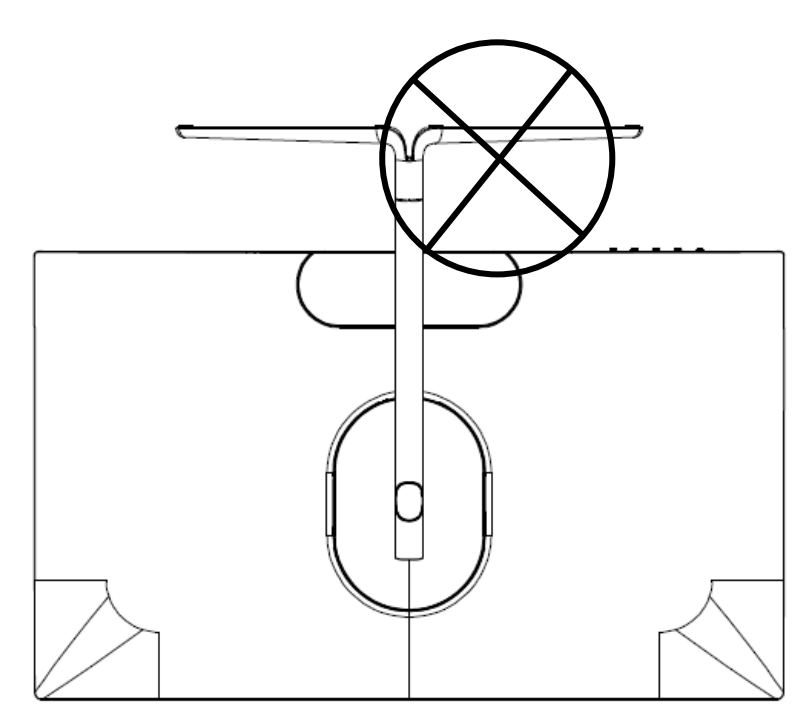

# **Opción de conectividad:**

### **Alimentación**

Conecte el cable de alimentación suministrado al conector de alimentación y luego conecte el otro extremo a un enchufe para alimentar su PC.

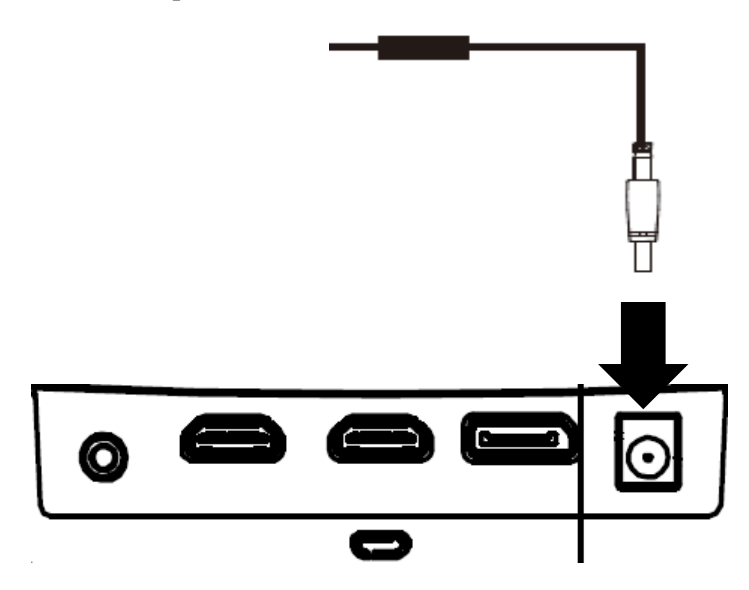

### **Salida de audio:**

Conecte sus auriculares o altavoces directamente a su monitor.

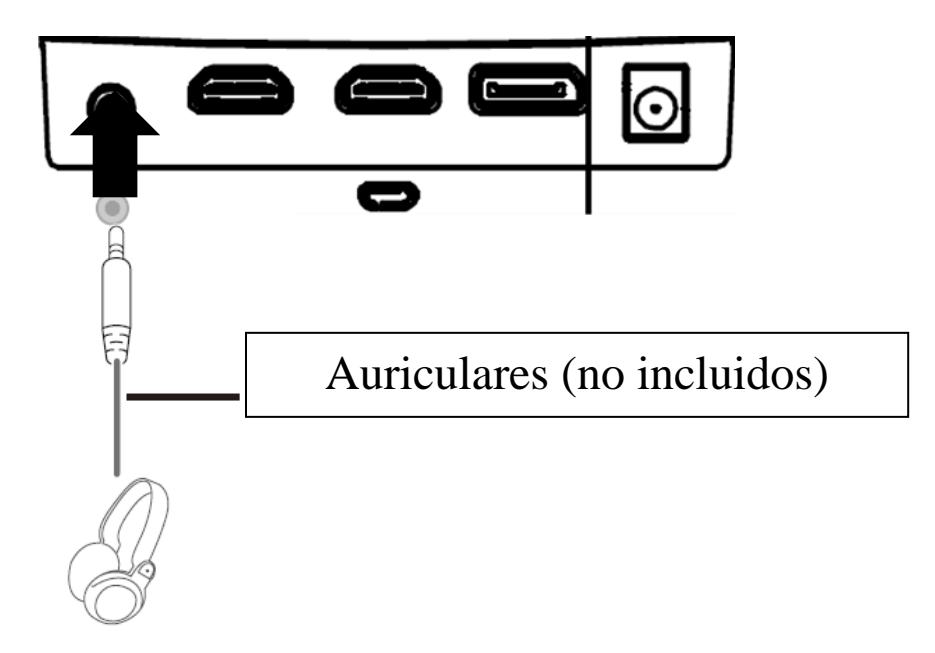

### **Salida de video:**

Conecte un cable HDMI o DP a la salida del monitor correspondiente y verifique que esté conectado de forma segura al puerto correspondiente en la placa base de su computadora o en su tarjeta gráfica si lleva una.

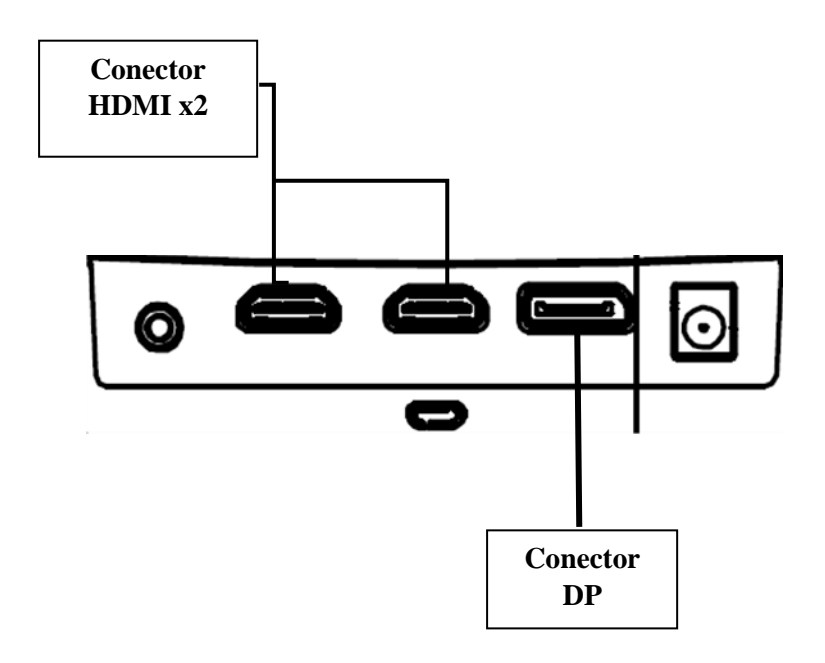

### **FreeSync:**

La función está deshabilitada de manera predeterminada. Para usar esta función, necesitará:

- 1. Desde una computadora equipada con tecnología FreeSync,
- 2. Un cable HDMI
- 3. Controladores gráficos actualizados.

Conecte su computadora y monitor con un cable HDMI. Después de la conexión, recibirá una notificación para activar la función en su computadora. Si no la recibe, es posible que deba habilitar la función en el menú de su tarjeta gráfica (consulte las instrucciones para esta función en el manual de su tarjeta gráfica).

# MENÚ OSD

### **Presentación**

El menú OSD se puede usar para ajustar la configuración de su dispositivo y aparece en la pantalla después de encenderlo mientras presiona el botón M.

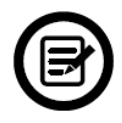

La primera vez que use su monitor, la configuración se ajustará automáticamente a la configuración óptima según la configuración y los componentes de su computadora.

1. Presione uno de los siguientes botones  $(M, \nabla, \triangle, E, \mathbb{Q})$  para activar la ventana de navegación:

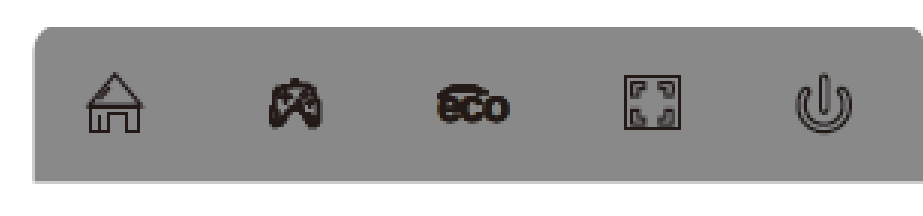

2. Presione **M**  $\overrightarrow{h}$  para entrar al menú OSD:

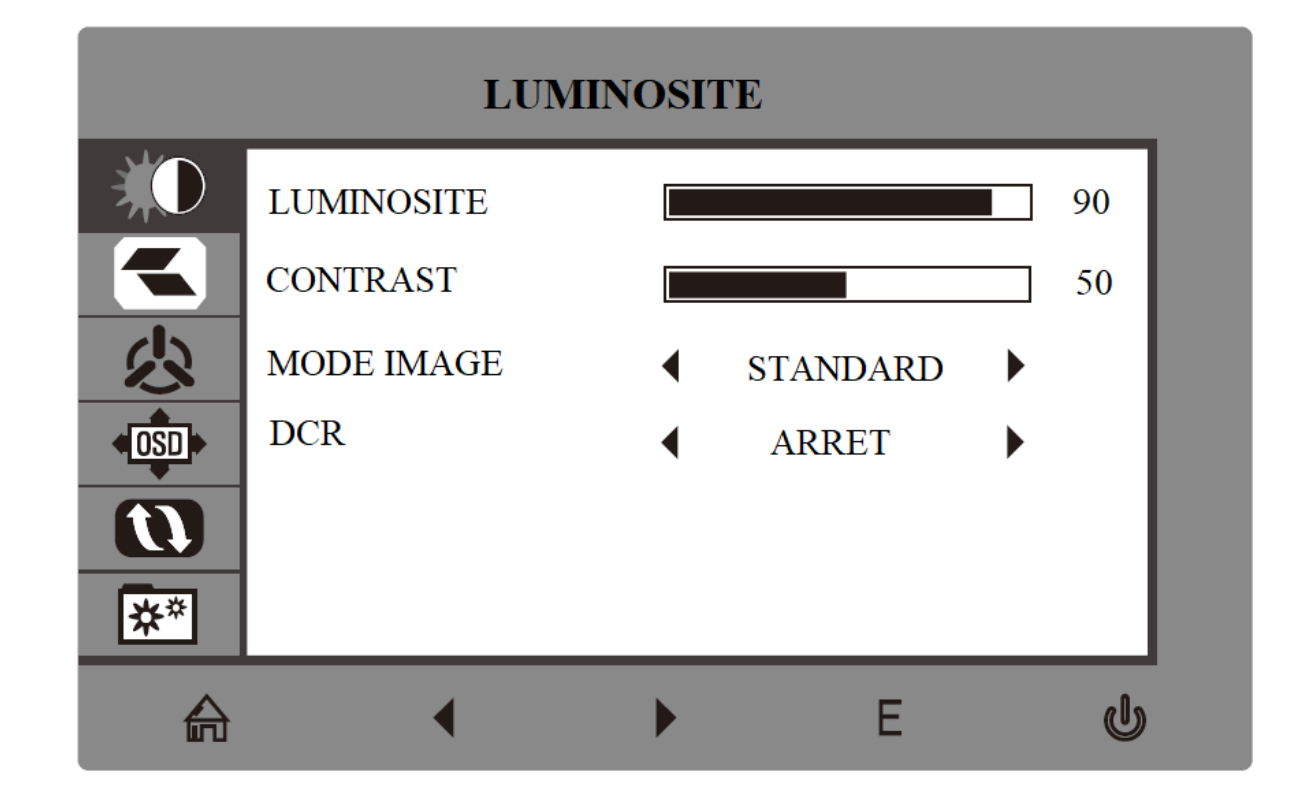

Presione  $\mathbf{v}_0$   $\mathbf{A}_{\text{para} \text{ moves}}$  entre las funciones.

- Seleccione la función que resalta presionando **M** para entrar al submenú.
- Presione  $\mathbf{V}_0$  **A** para moverse entre los submenús. Luego presione **M** para seleccionar la función que resalta.
- Presione  $\bullet$  o **A** para seleccionar una opción subrayada y presione M para confirmar la configuración y salir de esta pantalla.
- 9. Presione  $\mathbf{E}$  **e pn** para salir de esta pantalla.
	-

# **Características del menú OSD**

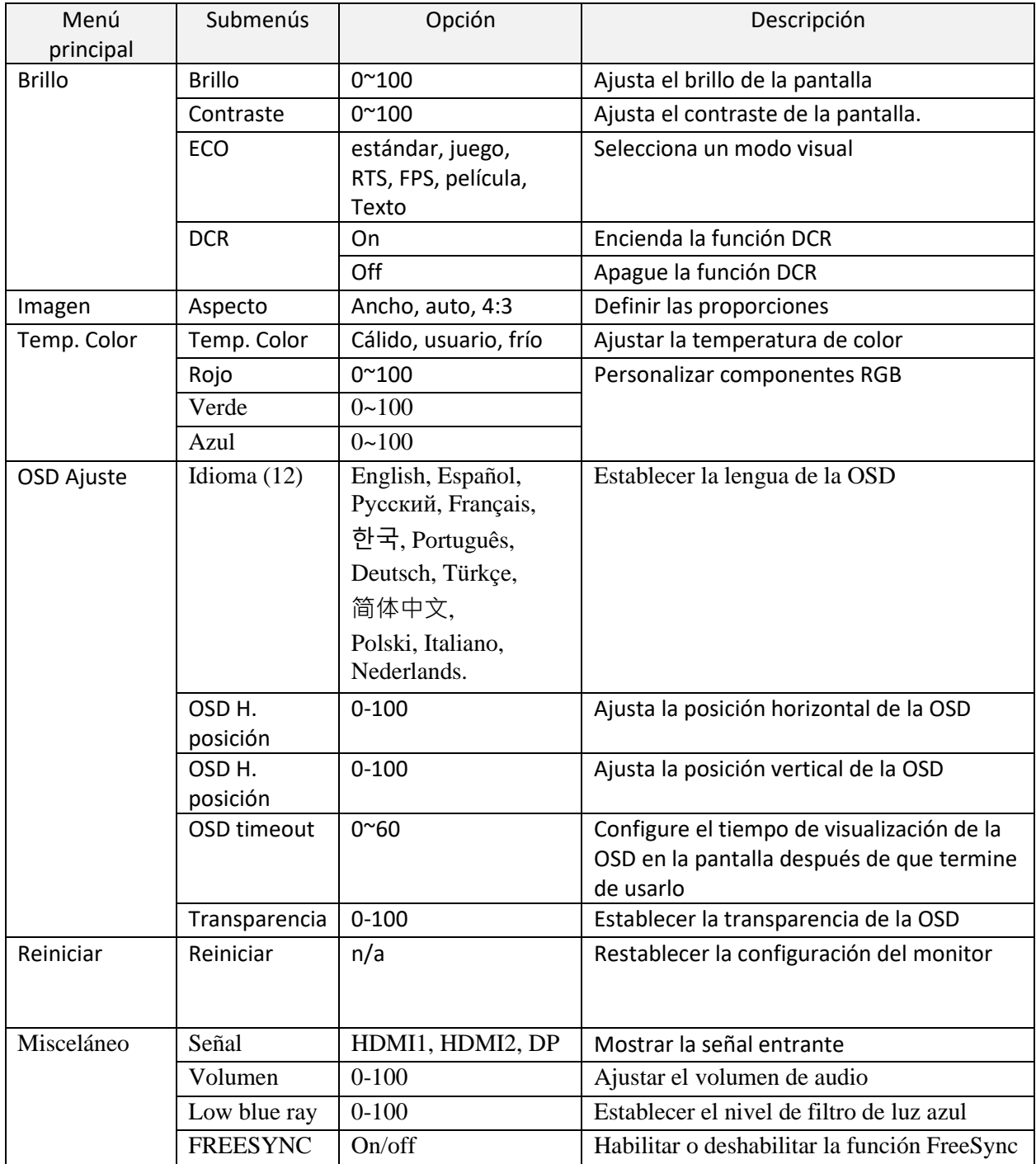

## **Cambia a los modos ECO y Gameplus**

4. Presiona uno de los botones  $(M, \nabla, \Delta, E, \mathbb{Q})$  para activar la ventana de navegación.

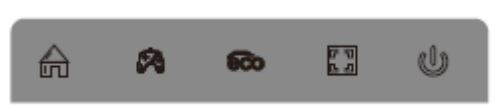

5. Presione  $\blacktriangledown$ <sup>1</sup> para entrar en el modo Gameplus. Dependiendo de las necesidades de su juego, elija el visor que desee. Estas vistas han sido diseñadas para maximizar su puntería en los juegos de disparos, aunque se puedan usar en otras ocasiones.

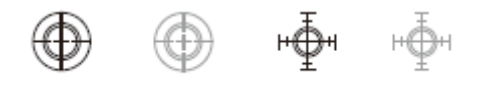

6. Presione  $\blacktriangle^+$  para cambiar a los modos ECO. Estos modos incluyen los modos Estándar, Texto, Película, Juegos, FPS y RTS y se pueden utilizar para optimizar su configuración según su actividad. El modo estándar es adecuado para la mayoría de las actividades.

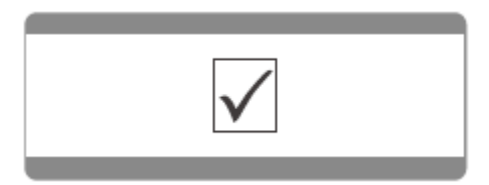

### **ESPECIFICACIONES TECNICAS:**

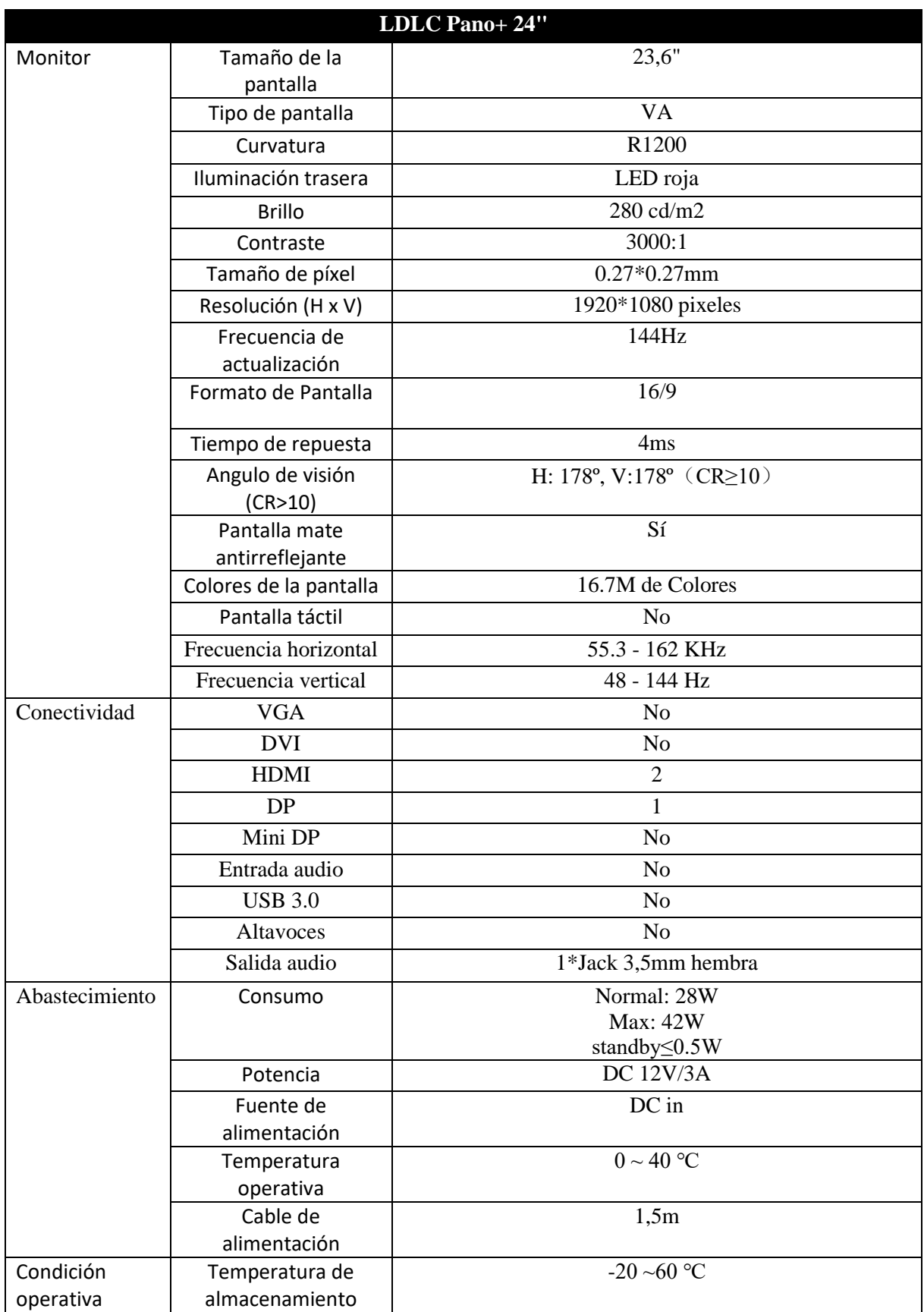
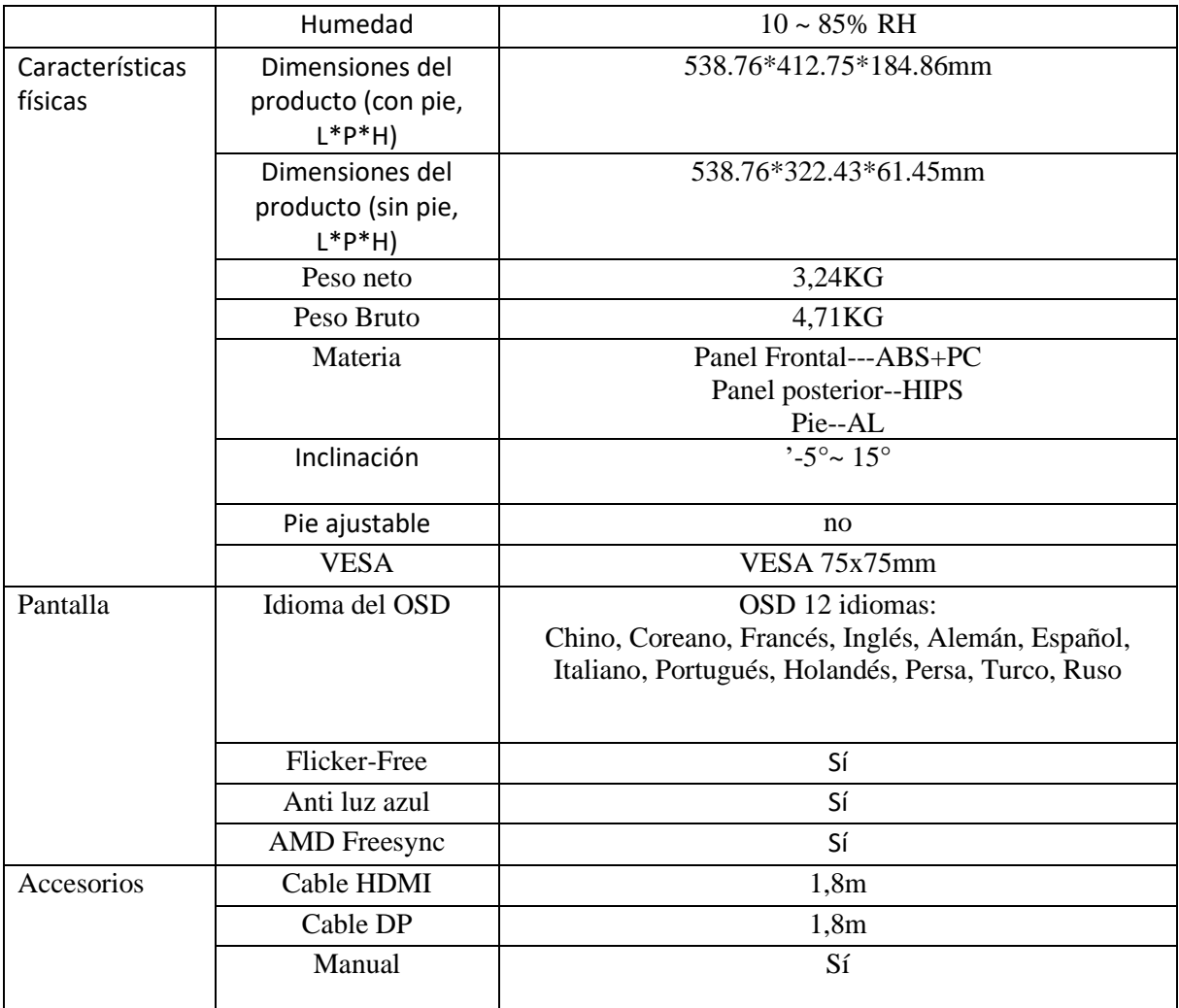

# **TÉRMINOS DE GARANTIA**

## **7. Condiciones de garantía contractuales GROUPE LDLC**

La garantía GROUPE LDLC se limita a la sustitución del producto o algunas partes reconocidas como defectuosa por un producto idéntico o comparable, o de nuevas partes o como nuevas.

Cubre la reparación y el intercambio del producto durante la duración de garantía, como estipulado abajo.

#### **Duración de la garantía:**

- 4. 24 meses, a partir de la fecha de entrega. Asumida de los pixeles defectuosos: es necesario un mínimo de 7 pixeles defectuosos distribuidos sobre la losa o 4 pixeles defectuosos consecutivos.
- 5. Tiene la posibilidad de añadir a la compra de su pantalla la **"Garantía 0 pixeles muertos hasta 3 meses después de la compra"** en nuestra web.

**Atención: para ser válida, la compra de esta garantía debe ser simultánea a la compra de una pantalla**.

## **8. Exclusiones de garantía**

Esta garantía no está incluida en los casos siguientes:

La garantía excluye daños externos, daños resultantes del uso incorrecto de los productos o daños causados por la intervención de un reparador no aprobado por GROUPE LDLC.

GROUPE LDLC puede en ningún caso se hace responsable de la pérdida o corrupción de datos o programas presentes en los materiales, o materiales que se devuelven para una intervención técnica, que los productos estén en garantía o no.

GROUPE LDLC está de acuerdo sólo para asegurar la sustitución de determinadas piezas defectuosas y reparar el daño de la mercancía suministrada al cliente por él. Si el material no puede ser reemplazado por uno material idéntico, se propondrá al cliente un equivalente, una referencia superior, o un vale.

Refiriéndose a las disposiciones legales esenciales, la responsabilidad de GROUPE LDLC se limita estrictamente a las obligaciones establecidas en estos términos o en su caso, para expresar condiciones. GROUPE LDLC puede en ningún caso ser considerada responsable de daño material e inmaterial que se produciría durante la resolución de problemas en el caso de los productos de retorno comprador que no fueron suministrados por el vendedor.

GROUPE LDLC no puede ser responsable bajo la garantía de fracaso o daños causados directa o indirectamente los siguientes casos:

• Cualquier almacenamiento sin protección o extendida.

• Cualquier negligencia, una conexión incorrecta o manejo, mantenimiento y uso de equipos no conformes con las especificaciones técnicas proporcionadas por GROUPE LDLC, o más generalmente un uso defectuoso o difícil de manejar.

• Cualquier adición de dispositivos complementarios o accesorios y equipo, o el uso de todas las piezas necesarias para operar el equipo que no se ajusten a las especificaciones técnicas proporcionadas por LDLC.com.

• Cualquier modificación o mecánico, electrónico, eléctrico o de otro tipo para el equipo o sus dispositivos de conexión por terceros.

• En caso de quiebra o el fracaso de la oferta del fabricante, el cliente puede presentar contra GROUPE LDLC, que no asume ninguna responsabilidad por garantía de los productos de este fabricante.

## **9. Limitación de garantía**

La garantía GROUPE LDLC se limita a la reparación, a la sustitución o a un reembolso en valor de las mercancías reconocidas defectuosas por LDLC.com, teniendo en cuenta el uso que se hizo, y esto a la libre elección de LDLC.com.

GROUPE LDLC se compromete solamente a garantizar la sustitución de algunas partes defectuosas y la reparación de los daños de las mercancías proporcionadas al comprador por su parte. La garantía no cubre los gastos de mano de obra, ni las que resultan de las operaciones de desmontaje, montaje y transporte, excepto en el caso del intercambio. El servicio post venta LDLC.com solamente puede ser usado en el marco de la garantía LDLC.com o en la garantía legal.

GROUPE LDLC no estará nunca y en ninguna circunstancia considerado como responsable de los otros costes, gastos, pérdidas o daños de cualquier género resultante de la utilización de las mercancías, de la presencia de un virus (o de un dispositivo preprogramado que tiene un efecto similar) sobre el aparato, y lo que sean directos, indirectos o accesorios, incluso (sin que esta lista sea exhaustiva) la pérdida de datos, la pérdida de beneficios o cualquier otro daño comercial.

GROUPE LDLC no se considerará como responsable de los acontecimientos independientes de su voluntad que le impedirían garantizar la prestación de los servicios propuestos, en particular, sin que esta lista sea exhaustiva, la interrupción de los servicios telefónicos, el cierre de aeropuertos parando la entrega de las mercancías, las catástrofes naturales, las condiciones meteorológicas, las huelgas y la imposibilidad de contactar el cliente para confirmar las distintas etapas vinculadas a la toma en garantía del aparato.

## **10.Reclamación y servicio posventa**

En caso de fallo del producto, GROUPE LDLC aconseja al cliente buscar el origen del problema efectuando una revisión técnica sumaria por medio del manual de utilización proporcionado.

Si el problema persiste, se invita al cliente a contactar nuestro "Soporte Técnico "por teléfono o por e-mail, como detallado a continuación y a transmitir las informaciones siguientes:

- Su número de cliente;
- El original de la factura de compra del aparato;
- El detalle vinculado a la avería constatada;

• El detalle de las posibles modificaciones informáticas o materiales introducidas al aparato;

• El seguro que el problema no resulta de un equipamiento o de un programa informático tercero;

• La descripción exacta de los distintos mensajes de error que se indican;

Un técnico GROUPE LDLC establecerá un diagnóstico e intentará solucionarlo por teléfono o por e-mail. Si el problema no puede solucionarse, y con tal que el defecto esté cubierto por la presente garantizada contractual, GROUPE LDLC reparará o cambiará el aparato.

Si GROUPE LDLC no descubre ningún defecto o problema, o que el cliente no cumpla una de las condiciones detalladas en esta rúbrica, la empresa se reserva el derecho a facturar las partes y la mano de obra.

La vuelta de las mercancías se hace solamente por correo, excepto mención particular. Toda devolución de mercancía requiere el acuerdo previó de GROUPE LDLC y un número de devolución, que pueden ser obtenidos mediante la página «CONTACT» accesible desde la página de inicio de nuestro sitio web http://www.ldlc.com/

Recibirá por GROUPE LDLC un acuerdo de devolución de la forma que el grupo piensa más oportuna

En ausencia de acuerdo de devolución, los productos serán devueltos o puestos a su disposición, a sus gastos, riesgos y peligros, todos los gastos de transporte, de almacenamiento, de manutención serán a su cargo.

La mercancía es reenviada(devuelta) en general a su cargo y por su cuenta y riesgo. Le aconsejamos entonces declarar el valor de la mercancía y suscribir a un seguro de transporte.

El comprador dispone después de la obtención del acuerdo de devolución de un plazo de 7 días para devolver la mercancía defectuosa al GROUPE LDLC.

Para más informaciones sobre el tema, le invitamos a leer nuestras " Condiciones generales de venta " (CGV) disponibles en nuestra página http: // www.ldlc.com/.

## **11.Transferencia de propiedad de la garantía**

En caso de cesión del aparato, la garantía presente y contractual puede ser trasladada. No obstante, el nuevo usuario se beneficiará de la garantía presente sólo durante el período de garantía restante, y a reserva de estar en posesión del original de la prueba de compra del aparato.

## **12.Para contactarnos**

Encontrará toda la información reciente sobre este tema en nuestra página web: [http://www.](http://www.ldlc.com/)ldlc.com/

- 2) Si es un particular, contacta el Soporte Técnico:
- Por correo electrónico, cita sobre nuestra página «CONTACTS»:

[http://www.ldlc.com/fa](http://www.ldlc.com/faq/)q/

- Por teléfono:
- Desde Francia: 04 27 46 6000\*
- Desde el Extranjero: + 33 4 27 46 6000\*
- \* Tarifa de la llamada: ninguna sobretasa, la tarifa es la fijada por su propio operador.
	- 3) Si es un profesional, contacta el Soporte Técnico:
- Por correo electrónico, cita sobre nuestra página «CONTACTS»:
- https://secure.ldlc-pro.com/-profr-/pages/contacts.html
- Por teléfono (número único):
- Desde Francia: 04 27 46 6005\*
- Desde el Extranjero: +33 4 27 46 6005\*

\* Tarifa de la llamada: ninguna sobretasa, la tarifa es la fijada por su propio operador